Universidade Federal de Campina Grande Centro de Engenharia Elétrica e Informática Curso de Graduação em Engenharia Elétrica

# **Análise de Sistemas de Distribuição no OpenDSS**

# **Guilherme Barboza Leal**

Campina Grande, Paraíba Junho/2016

## Guilherme Barboza Leal

# Análise de Sistemas de Distribuição no **OpenDSS**

*Trabalho de Conclusão de Curso submetido à Coordenação do Curso de Graduação em Engenharia Elétrica da Universidade Federal de Campina Grande como parte dos requisitos necessários para a obtenção do grau de Bacharel em Ciências no Domínio da Engenharia Elétrica.* 

# Orientadora: Professora Núbia Silva Dantas Brito, D. Sc.

Campina Grande, Paraíba Junho/2016

## Guilherme Barboza Leal

# Análise de Sistemas de Distribuição no **OpenDSS**

*Trabalho de Conclusão de Curso submetido à Coordenação do Curso de Graduação em Engenharia Elétrica da Universidade Federal de Campina Grande como parte dos requisitos necessários para a obtenção do grau de Bacharel em Ciências no Domínio da Engenharia Elétrica.* 

Aprovado em \_\_\_\_ / \_\_\_\_ / \_\_\_\_\_

**Professor Benemar Alencar de Souza** Universidade Federal de Campina Grande Avaliador

**Professora Núbia Silva Dantas Brito** Universidade Federal de Campina Grande Orientadora

> Campina Grande, Paraíba Junho/2016

*Este trabalho é dedicado à minha família, que esteve presente durante toda essa caminhada, oferecendo o suporte necessário para que esse objetivo fosse atingido.*

## **Agradecimentos**

#### Agradeço:

Aos meus pais, Gilvan e Maria Das Dores, que as suas presenças na saudade de seus abraços dignificantes e confortadores me faltam. Sei que vocês compartilham essa realização, pois mais que minha, ela é de vocês. Que a extensão através do amor seja as mãos que agora recebem esta conquista junto às minhas. Assim, mais do que nunca, as suas presenças se farão sentir, sou a continuidade de seus brilhos. Por todo tempo que eu viver, perpetuarei as suas memórias e hei de ser fiel aos seus princípios, ensinamentos, caminhos e exemplos que deixaram. Lições que seguirei para no final da minha caminhada poder encontrar vocês e matar a enorme saudade que sinto.

À toda minha família, que com todo carinho e apoio, não mediu esforços para eu chegar a esta etapa da minha vida.

À professora Núbia, pelo papel que exerceu na minha formação, como professora e orientadora.

Enfim, a todos que de alguma forma, passaram pela minha vida e contribuíram para a construção de quem sou hoje.

## **Resumo**

O crescimento populacional ininterrupto aliado aos avanços tecnológicos tem tornado a sociedade moderna cada vez mais dependente da eletricidade. No contexto das empresas de energia elétrica, isso reflete-se por exemplo, em investimentos contínuos na área de modelagem de sistemas elétricos. Neste sentido, em 2014, a Agência Nacional de Energia Elétrica (Aneel) estabeleceu na Nota Técnica Nº 0104/2014-SRD, o *software* OpenDSS (*Distribuition System Simulator*) como *software* padrão para realização de estudos de fluxo de potência e de cálculo da perda regulatória das distribuidoras de energia, em sistemas de distribuição de energia elétrica de baixa e média tensão. O OpenDSS é um *software* focado no segmento da distribuição e foi desenvolvido com o objetivo de constituir uma ferramenta capaz de modelar sistemas de distribuição utilizando, inclusive, linguagem orientada a objetos. Por ser um *software* de código aberto, o OpenDSS permite aos usuários antecipar suas necessidades, incluindo novos recursos. Este Trabalho de Conclusão de Curso apresenta uma análise preliminar desse *software* através da realização de um Estudo de Caso.

**Palavras chave**: OpenDSS, Perdas Técnicas, Sistemas de distribuição.

# <span id="page-6-0"></span>Sumário

<span id="page-6-9"></span><span id="page-6-8"></span><span id="page-6-7"></span><span id="page-6-6"></span><span id="page-6-5"></span><span id="page-6-4"></span><span id="page-6-3"></span><span id="page-6-2"></span><span id="page-6-1"></span>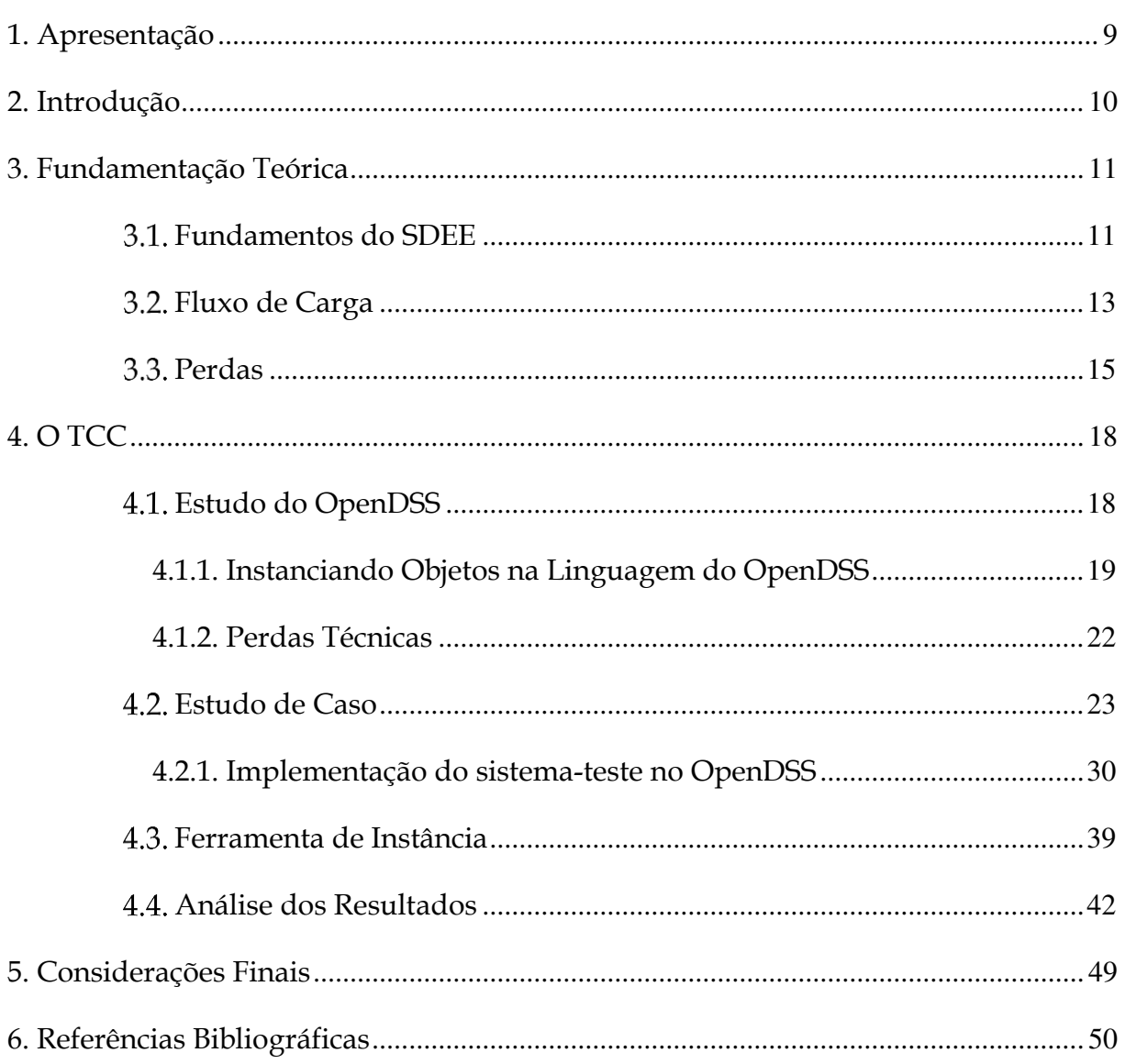

# <span id="page-7-5"></span><span id="page-7-3"></span>Lista de Figuras

<span id="page-7-12"></span><span id="page-7-11"></span><span id="page-7-10"></span><span id="page-7-9"></span><span id="page-7-8"></span><span id="page-7-7"></span><span id="page-7-6"></span><span id="page-7-4"></span><span id="page-7-2"></span><span id="page-7-1"></span><span id="page-7-0"></span>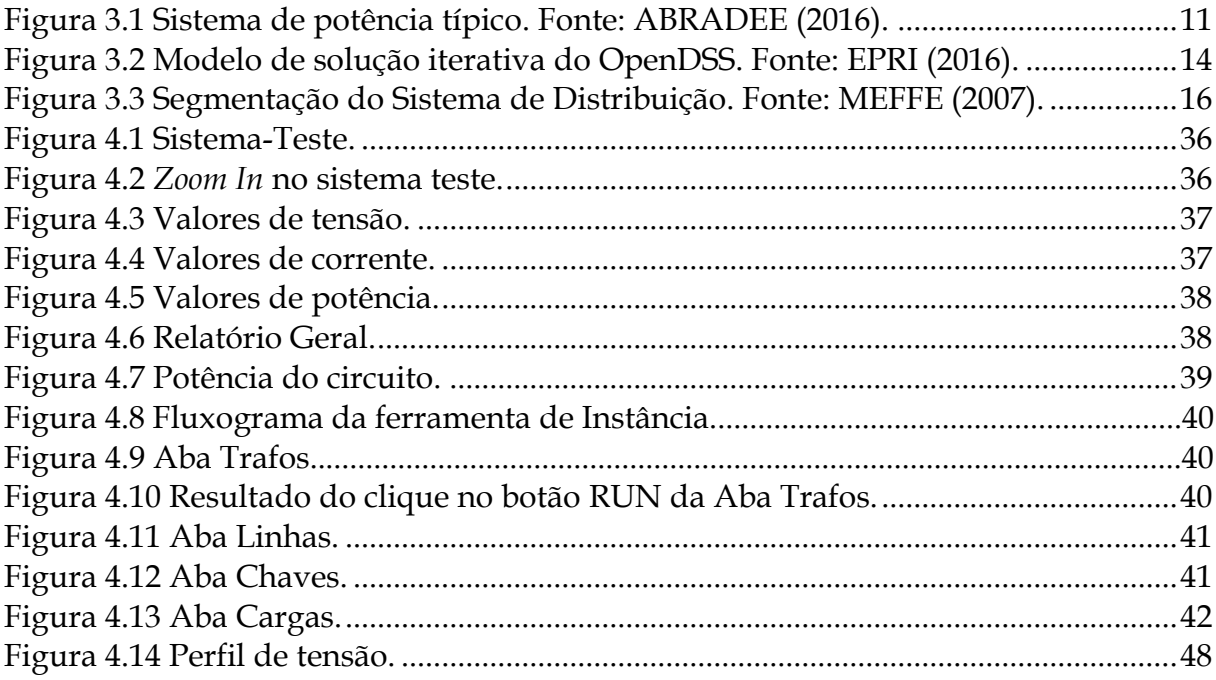

# <span id="page-8-12"></span><span id="page-8-1"></span>Lista de Tabelas

<span id="page-8-24"></span><span id="page-8-23"></span><span id="page-8-22"></span><span id="page-8-21"></span><span id="page-8-20"></span><span id="page-8-19"></span><span id="page-8-18"></span><span id="page-8-17"></span><span id="page-8-16"></span><span id="page-8-15"></span><span id="page-8-14"></span><span id="page-8-13"></span><span id="page-8-11"></span><span id="page-8-10"></span><span id="page-8-9"></span><span id="page-8-8"></span><span id="page-8-7"></span><span id="page-8-6"></span><span id="page-8-5"></span><span id="page-8-4"></span><span id="page-8-3"></span><span id="page-8-2"></span><span id="page-8-0"></span>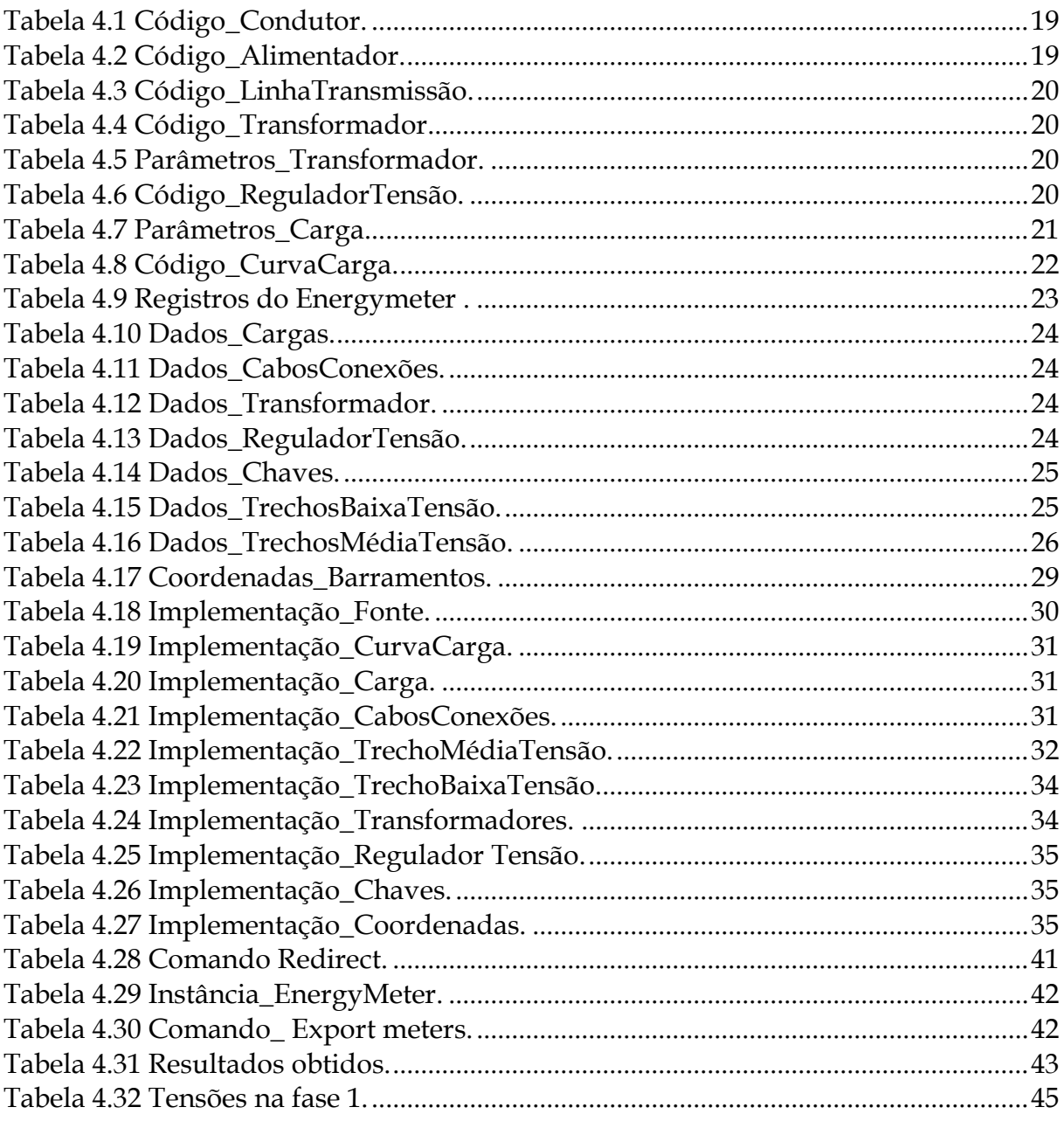

## **1. Apresentação**

Neste relatório estão descritas as atividades referentes ao Trabalho de Conclusão de Curso (TCC) realizado sob a orientação da professora Núbia Silva Dantas Brito.

O TCC teve como:

- Objetivo geral: avaliar as principais funcionalidades do software OpenDSS.
- Objetivos específicos: i) entender todas as etapas do processo de implementação de um sistema-teste no OpenDss; ii) realizar estudos de perdas técnicas.

Este relatório foi estruturado conforme a seguir.

As primeiras sessões destinam-se a uma introdução teórica sobre sistemas de distribuição e sobre o *software* sob estudo. Em seguida, apresenta-se a instanciação dos dispositivos do sistema, o sistema-teste e a ferramenta desenvolvida para automatizar a declaração de alguns elementos do circuito, escrevendo suas instanciações na linguagem do OpenDSS. Por fim, os resultados são analisados.

## **2. Introdução**

O sistema de distribuição de energia elétrica, segundo a Associação Brasileira de Distribuidores de Energia Elétrica (ABRADEE), é a parte do sistema de energia elétrica que se confunde com a própria topografia das cidades, ramificado ao longo de ruas e avenidas para conectar fisicamente o sistema de transmissão, ou mesmo unidades geradoras de médio e pequeno porte, aos consumidores finais da energia elétrica. A conexão, o atendimento e a entrega efetiva de energia elétrica ao consumidor é feito pelas distribuidoras de energia (ABRADEE, 2016).

Na prática, a energia elétrica medida pelas distribuidoras nas unidades consumidoras finais será sempre inferior à energia recebida dos agentes supridores, cuja diferença se deve às denominadas perdas de energia. No caso do setor de distribuição, as perdas são divididas em:

- $\triangleright$  Perdas técnicas: correspondem às perdas devido ao transporte da energia elétrica na rede, como por exemplo: efeito Joule, perdas nos núcleos dos transformadores, perdas dielétricas, etc.
- Perdas não-técnicas: correspondem aos furtos de energia, erros de medição, erros no processo de faturamento, problemas com equipamentos de medição, etc. É definida como a diferença entre as perdas totais e as perdas técnicas.

As perdas técnicas de cada distribuidora são calculadas na revisão tarifária periódica conforme regras definidas pela Aneel, que tem como atribuições regular e fiscalizar a geração, a transmissão, a distribuição e a comercialização da energia elétrica. Vinculada ao Ministério de Minas e Energia (MME), sua atuação visa garantir tarifas justas no setor elétrico, além de zelar pela qualidade do serviço. Cabe à Aneel definir qual a parcela de perdas não-técnicas de energia que poderá ser repassada à tarifa, sendo suportada, por seguinte, pelos consumidores regulares.

Desde 2014, a Agência Nacional de Energia Elétrica (Aneel) estabeleceu na Nota Técnica Nº 0104/2014-SRD o OpenDSS (*Distribuition System Simulator*) como *software* padrão para realização de estudos de fluxo de potência e de cálculo da perda regulatória das distribuidoras de energia, em SDEE de baixa e média tensão. O OpenDSS é um *software* utilizado na análise de sistemas elétricos focado no segmento da distribuição. Seu desenvolvimento iniciou-se em 1997 na *Electrotek Concepts*, Inc. e em 2004, foi comprado pela *EPRI Solutions*, tornando-se a partir de 2008, *open source software*.

A princípio, o *software* foi desenvolvido para ser uma ferramenta de modelagem de sistemas de distribuição, fazendo uso de linguagem orientada a objetos e de código aberto. Isso constituiu ser vantajoso, visto que o usuário pode fazer qualquer modificação, sem nenhuma obrigação com o desenvolvedor. Desta forma, reconheceuse que os desenvolvedores não são capazes de antecipar todas as necessidades dos usuários, o que permitiu delegar ao usuário a inclusão de novos recursos.

Em face da sua importância atual, este TCC apresenta um estudo introdutório sobre as funcionalidades do OpenDss através de um Estudo de Caso.

# **3. Fundamentação Teórica**

## **Fundamentos do SDEE**

O sistema de potência compreende quatro grandes áreas: geração, transmissão, distribuição e utilização (Figura 3.1).

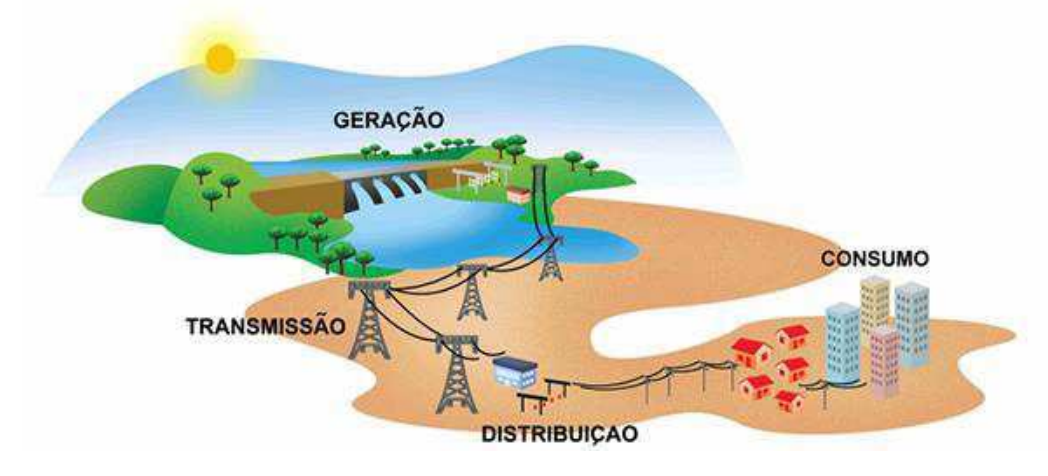

Figura 3.1 Sistema de potência típico. Fonte: ABRADEE (2016).

A área da distribuição de energia elétrica, denominada de sistema de distribuição de energia elétrica (SDEE), é responsável por entregar aos centros de consumo a energia gerada nas usinas e conduzida pelas linhas de transmissão. O SDEE é muito mais extenso e ramificado do que os sistemas de transmissão, pois deve chegar aos domicílios e endereços de todos os consumidores.

Em um SDEE típico, a tensão das linhas de transmissão é reduzida em uma subestação abaixadora e direcionada para as redes de distribuição primária (média tensão), de onde partem as redes secundárias (baixa tensão), das quais derivam-se os ramais, nos quais a tensão é novamente reduzida para os níveis requeridos pelas cargas. No Brasil, as empresas distribuidoras operam em linhas com os seguintes níveis de tensão:

- Média tensão: tensão elétrica variando entre 2,3 kV e 44 kV. Sistema composto usualmente, por três fios condutores aéreos sustentados por cruzetas de madeira em postes de concreto.
- $\triangleright$  Baixa tensão: tensão elétrica variando entre 110 e 440 V. Sistema afixado normalmente, nos mesmos postes de concreto que sustentam o sistema de média tensão, porém localizado em uma altura inferior. É o sistema responsável por conduzir a energia elétrica até as residências e pequenos comércios/indústrias, por meio dos ramais de ligação.

Os SDEE são dotados de equipamentos de manobra que coordenam a configuração do sistema, equipamentos de proteção com a função de proteger os outros equipamentos da rede e equipamentos de correção de tensão.

Os SDEE possuem características que variam de acordo com os seguintes aspectos: nível de tensão, tipo de consumidor (carga), número de fases e de consumidores,

intensidade e densidade de carga e configuração. O fator mais determinante de um SDEE são as cargas que ele deve atender, cujas características são funções dos hábitos e das conveniências do consumidor, sem interferência direta da concessionária. Os consumidores possuem diversas classificações, sendo a carga a característica principal que os diferencia. Os tipos de consumidores e seus respectivos tipos de cargas são os seguintes:

- Residencial: carga constituída principalmente de lâmpadas, pequenos motoresbombas e eletrodomésticos, chuveiros elétricos e etc.
- Comercial: consiste principalmente de lâmpadas, anúncios luminosos, condicionadores de ar e dependendo do tipo de atividade, refrigeradores e freezers, ou copiadoras e outros equipamentos de escritórios.
- Industrial: Dependendo do tipo e do porte da indústria.
- Iluminação pública: Para este tipo de carga, que praticamente se mantém constante durante toda a noite.
- Rural: máquinas agrícolas, e principalmente de motores empregados no bombeamento d'agua para irrigação.
- Serviços Públicos: nesta categoria, se destacam serviço de abastecimento d'água e transportes elétricos.

A configuração do SDEE a ser implantado depende de diversos fatores tais como: qualidade do serviço desejada, disponibilidade de recursos e taxa de retorno de capital fixada. Os principais critérios de qualidade são (SOUZA, 1997): continuidade de serviço, regulação de tensão, segurança, confiabilidade, simplicidade de operação, flexibilidade e facilidade de manutenção.

As configurações mais usuais para o sistema primário são (SOUZA, 1997):

- Radial Simples: exige investimento baixo e possui qualidade satisfatória, desde que sejam empregados equipamentos de boa qualidade, pois não tem nenhum equipamento duplicado. É de fácil operação e expansão e se aplica na distribuição aérea, em áreas de baixa densidade de carga.
- $\triangleright$  Radial Seletivo: oferece uma alternativa de suprimento, o qual pode ser oriundo ou não, da mesma subestação. Se aplica a consumidores de grande porte ou importância, que geralmente são ligados direto ao circuito primário, como por exemplo, hospitais, estágios, centrais telefônicas, aeroportos.
- $\geq$  Anel: arranjo mais caro entre os três, porém apresenta melhor continuidade de serviço. O anel pode ser fechado ou aberto, nesse último caso, funciona basicamente como dois alimentadores radiais. Cada alimentador é dimensionado para assumir toda a carga do anel.

O sistema secundário é a parte do sistema de distribuição entre o alimentador primário e o consumidor e consiste dos transformadores de distribuição, circuito secundário e ramais de serviço (SOUZA, 1997). Dentre as configurações mais usuais, destacam-se: radial simples, interligado e reticulado. Os dois tipos principais de circuito secundário são o trifásico a quatro condutores e monofásico a três condutores. Em sistemas aéreos, o circuito secundário é vertical, fixo no poste por isoladores tipo roldana.

Outro elemento importante de um SDEE são as subestações, que são instalações elétricas com funções específicas, tais como: chaveamento de circuitos, transformação, regulação de tensão, e suprimento de energia a consumidores (SOUZA, 1997). A subestação de distribuição recebe energia dos circuitos de subtransmissão, distribuindo-a para os alimentadores primários. Tem função abaixadora, circuitos de saída em maior número que os de entrada e tensão nominal ente 11,9kV e 45kV.

Os principais equipamentos encontrados nas subestações são:

- Equipamentos principais: transformadores, reguladores, reatores, capacitores e barramentos.
- Equipamentos auxiliares: transformadores de potencial e transformadores de corrente.
- $\triangleright$  Equipamentos de manobra e proteção: seccionadoras, disjuntores, para-raios e malha de aterramento.

Um dos componentes mais importantes de uma subestação é o barramento, que é um conjunto de barras circulares rígidas de alumínio em número múltiplo de três (para sistemas trifásicos). Os cabos das linhas de subtransmissão, dos alimentadores ou de conexão entre equipamentos são ligados através dessas barras. As configurações de barramentos mais usuais são: simples, barramento duplo e anel.

### **Fluxo de Carga**

O sistema de potência requer análise continuada para que o desempenho do sistema seja avaliado e alternativas adequadas de operação e expansão possam sejam determinadas (SOUZA, 1997). O modo tradicional de se fazer essa análise é através da execução do denominado fluxo de carga, que consiste essencialmente, em determinar o estado da rede, ou seja, a magnitude e o ângulo das tensões de barra. Neste tipo de problema, considera-se a modelagem estática, onde a rede é representada por um conjunto de equações e inequações algébricas.

O OpenDSS permite o uso de dois modelos de circuitos: i) o modelo multifásico completo; ii) o modelo de sequência positiva simplificado. No OpenDSS, o comando MakePosSeq é usado para converter o primeiro modelo para o de sequência positiva.

Apesar de executar cálculo de fluxo de carga, o OpenDSS não é um programa destinado apenas para esse fim, o que resultou em uma ferramenta que opera de forma diferente dos programas de fluxo de carga usuais. O fluxo de carga do OpenDSS executa inúmeros modos de solução: Snapshot (padrão), Daily (modo diário), Dutycycle, Monte Carlo e vários modelos onde a carga varia com o tempo. Para a maioria dos propósitos, usam-se os modelos diário, mensal ou anual.

O OpenDSS possibilita dois tipos de soluções: iterativa e direta. O Manual do OpenDSS informa que na primeira opção, o fluxo de carga, as cargas e os geradores distribuídos são tratados como fontes de injeção. Na solução direta, eles são inclusos como admitâncias na matriz admitância do sistema, que é então, resolvido sem iterações (EPRI, 2016).

Atualmente, estão disponíveis dois tipos de fluxo de carga iterativos: i) o Método Normal de Injeção de Corrente; ii) o Método de Newton. O método padrão do OpenDSS é o Normal, que é um método iterativo de ponto fixo. Segundo o EPRI (2016), é mais rápido e converge muito bem para a maioria dos sistemas de distribuição. A ANEEL indica como método de referência o Normal. Em caso de não convergência, a ANEEL especifica que seja utilizado o Método de Newton, por ser mais robusto e geralmente, utilizado para sistemas mais complexos.

Na Figura 3.2 é apresentada a relação dos elementos de entrega de energia (segmentos de rede, transformadores, reguladores e chaves) com os PC (*Power Conversion*), elementos de conversão de energia (cargas, capacitores, reatores e geradores). Os elementos de entrega de energia são geralmente definidos em regime permanente por sua impedância e representados por uma matriz de admitância nodal, ao passo que os elementos de conversão de energia transformam energia elétrica em outras formas de energia e vice-versa.

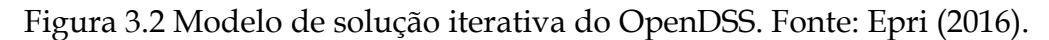

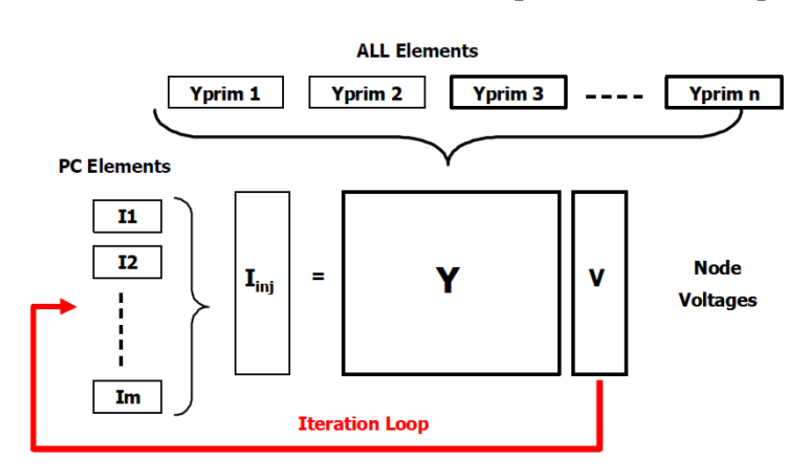

A obtenção das tensões iniciais em módulo e ângulo em todas as barras do circuito se dá através da execução do cálculo do fluxo de carga, desconectando todos os elementos *shunts* do sistema e considerando apenas os elementos passivos ligados em série no circuito (EPRI, 2016). Feito isso, dá-se início ao ciclo de iterações, nos quais são obtidas as correntes injetadas requeridas pelos elementos de conversão de energia conectados ao circuito. Essas correntes obtidas são adicionadas ao vetor de injeção de corrente, para desta forma solucionar o problema com a obtenção de novos valores de tensões nas barras do circuito. Obtidos os novos valores, reinicia-se o processo iterativo, até que os critérios de tolerância especificados sejam obedecidos. Uma observação importante neste processo é que a matriz de admitância do sistema não é reconstruída, o que contribui para a eficiência computacional do *software* (EPRI, 2016).

Quando o fluxo de carga é calculado, as perdas, tensões, fluxos e outras informações são disponibilizadas para cada componente do sistema ou para áreas.

### **Perdas**

As perdas de energia são inerentes ao serviço de distribuição de energia elétrica, sendo caracterizadas pelas perdas ao longo do processo de transporte em técnicas e não técnicas. As perdas técnicas são relacionadas com a origem física dos equipamentos que compõem a cadeia de distribuição, o que implica que não podem ser eliminadas, no entanto podem ser reduzidas através de planejamento e ações de correção. Esse tipo de perda pode ser segregado em três tipos (ANTONELLI, 2014):

- Efeito Joule: é a perda variável associada a passagem de corrente elétrica nos condutores dos diferentes níveis de distribuição
- Perdas por histerese e correntes de Foucault: perda ocorrida devido à magnetização do núcleo de transformadores, reguladores de tensão e bobinas de potencial dos medidores de energia, sendo que independe da corrente de carga passante e sim da variação da tensão aplicada. Por simplificação, a maioria dos modelos pesquisados assumem esta variação como sendo nula, fazendo com que a perda desta origem seja constante;
- Fugas: são perdas de difícil estimação e que representam uma parte menos significativa do total de perdas técnicas do sistema. Perdas dielétricas, por efeito corona e por fuga de corrente em isoladores, perdas em para-raios e conexões são geralmente associadas a esta origem.

As perdas não técnicas correspondem ao consumo irregular, à fraude nos medidores e ao furto de energia através de ligações clandestinas realizadas na rede. Também corresponde é de origem não técnica a energia consumida e não efetivamente faturada pelas distribuidoras devido aos defeitos nos medidores.

O processo de apuração das perdas de energia feito pelas concessionárias normalmente é dividido por níveis de tensão, considerando as perdas em alta tensão (AT) e em média e baixa tensão (MTBT).

#### Perdas em Alta Tensão

O Módulo 3 do PRODIST padroniza as tensões de conexões de sistemas em AT nos valores de 69 kV e 138 kV e admite tensões acima desses valores desde que estejam de acordo com a legislação pertinente.

O Módulo 7 do PRODIST estabelece a metodologia e os procedimentos para obtenção das informações e dados necessários para cálculo das perdas dos sistemas de distribuição de energia elétrica. O cálculo das perdas AT é bastante simples, utilizando apenas o método do balanço energético, em outras palavras, é a diferença entre os pontos de entrada e pontos de saída nos segmentos.

Outra consideração a ser feita acerca das perdas em alta tensão é que todo o valor apurado é considerado como perda técnica, pois a dimensão da quantidade de energia envolvida inviabiliza, por exemplo, o furto ou desvio de energia. Além do mais, a medição desses pontos é bastante precisa.

#### Perdas em Média e Baixa Tensão

As características da rede de média e baixa tensão não permitem que os cálculos das perdas sejam feitos da mesma forma da rede AT. Esse tipo de rede é mais susceptível a fraudes devido seu alto grau de ramificação e aos possíveis níveis de tensão aos quais está submetida.

 O procedimento de cálculo é denominado *bottom-up*, segundo o qual as perdas são calculadas a partir da energia mensal medida nas unidades consumidoras conectadas em média e baixa tensão, adicionando-se à carga de cada unidade consumidora de baixa tensão. Esse processo envolve o cálculo da perda em cinco segmentos (Figura 3.3):

- > Rede primária;
- > Transformador de distribuição;
- > Rede secundária;
- > Ramais de ligação;
- > Medidores de energia.

Figura 3.3 Segmentação do Sistema de Distribuição. Fonte: MEFFE (2007).

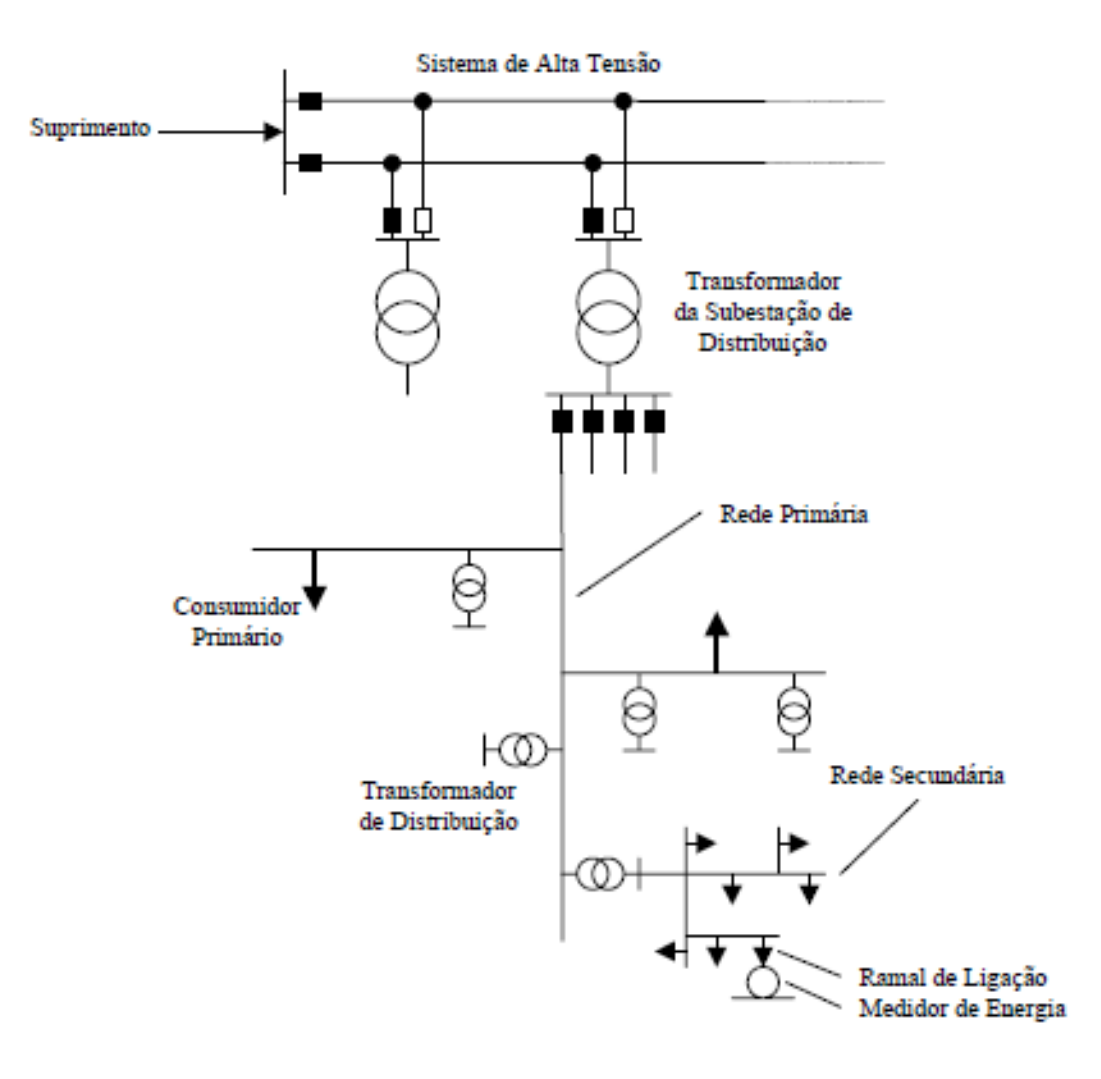

Para o cálculo das perdas, será utilizado no OpenDSS o método de fluxo de potência Normal.

#### Perdas Não Técnicas

Uma vez calculadas as perdas técnicas, as perdas não técnicas serão o montante restante das perdas:

$$
P_{\text{geral}} = P_{\text{técnica}} + P_{\text{não técnica}} \cdot (1)
$$

Sendo:  $P_{\text{general}}$ : é a perda geral do sistema;

 $P_{t\acute{e}cnica}$ : é a perda técnica cálculada;  $P_{n\tilde{a}o t\acute{e}cnica}$ : é a perda não técnica do sistema.

A ANEEL prevê na sua Nota Técnica 0104 de 2014 que sejam apuradas as perdas técnicas devido às perdas não técnicas, uma vez que essa energia está circulando no sistema e causando mais perdas.

Considerando esse problema, deve-se fazer redistribuição da energia das perdas não técnicas entre os clientes conectados ao sistema e recalcular a perda técnica, obtendo assim um valor com maior precisão. Ressalta-se que as reduções de perdas não técnicas impactam diretamente o montante de perdas técnicas, devido a redução da passagem de corrente elétrica.

# **4. O TCC**

Para o desenvolvimento do TCC utilizou-se como recurso didático *software* OpenDSS e foi executado conforme atividades e cronograma apresentados a seguir.

#### Cronograma de Execução (2016)

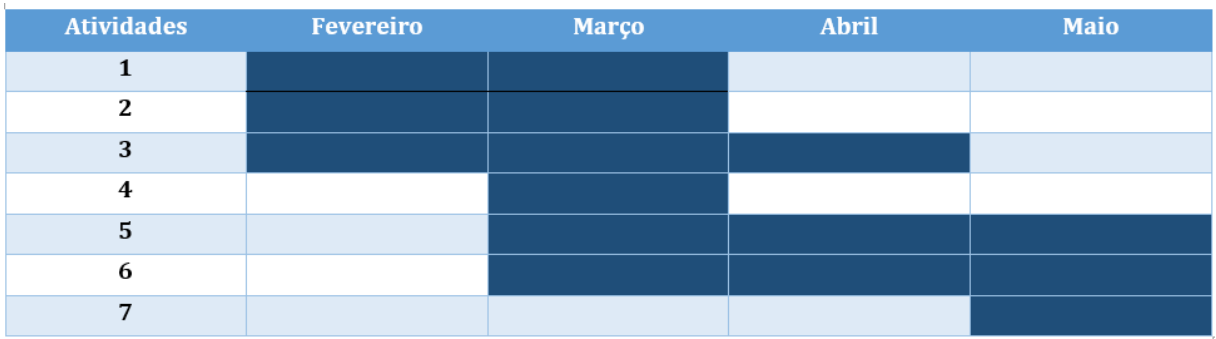

#### Atividades:

- 1. Estudo dos fundamentos de um sistema de distribuição de energia elétrica.
- 2. Estudo dos métodos de fluxo de potência e de cálculo de perdas elétricas implementados no OpenDSS.
- 3. Estudo das funcionalidades do OpenDSS.
- 4. Implementação do sistema-teste no OpenDSS.
- 5. Simulações e análise dos resultados.
- 6. Confecção do Relatório.
- 7. Defesa do TCC.

Um resumo das atividades desenvolvidas é apresentado a seguir.

### **Estudo do OpenDSS**

O OpenDSS pode ser utilizado em diversas áreas, dentre elas: planejamento e análise de sistemas de distribuição de energia, análise de circuitos polifásicos, análise de sistemas com geração distribuída, simulações de variação anual de cargas e geradores, simulações de plantas geradoras eólicas, análises de configurações incomuns de transformadores, desenvolvimento de testes IEEE, etc.

O *software* disponibiliza diversas opções de estudo, como por exemplo: fluxo de potência instantâneo (*Snapshot Power Flow*), fluxo de potência anual ou diário (*Daily/Yearly Power Flow*), harmônicos (*Harmonics*), dinâmico (*Dynamic*), estudo de faltas (*Fautstudy*) e o modo *Autoadd*, que é usado na seleção ótima de lugares para instalação de geradores ou banco de capacitores.

A estrutura principal do algoritmo foi desenvolvida em Delphi e as secundárias, em C e C++. O compilador é extremamente rápido, com a velocidade de processamento dos *scripts* superado as expectativas dos desenvolvedores.

Um resumo do processo de modelagem utilizado pelo OpenDSS é apresentado nas seções seguintes.

#### 4.1.1. Instanciando Objetos na Linguagem do OpenDSS

#### **Condutor**

O código do condutor contém as características dos cabos usados nas linhas de distribuição. O comando utilizado para definir o código na linguagem empregada pelo OpenDSS é o LineCode. Não necessariamente se emprega esse comando, pois essas características podem ser definidas no momento em que se instancia as linhas de distribuição do circuito. Porém, como os circuitos podem conter centenas de segmentos de linhas, esse comando é conveniente. Os parâmetros requeridos são apresentados na Tabela 4.1.

Tabela 4.1 Código\_Condutor.

```
nphases = número de fases (o "default" é 3).<br>baseFreq = frequência base que os valores de impedância são
baseFreq = frequency\hat{c}especificados;
R1 = resistência de sequência positiva;
X1 = reatância de sequência positiva;
units = unidade de medida de comprimento (mi, km, kft, m, ft, in 
ou cm); 
normamps = corrente nominal do cabo;
```
#### **Alimentador**

O comando utilizado para definição do barramento do alimentador é o Circuit. Esse objeto é um equivalente de Thévenin de dois terminais, com o terminal 2 ligado à terra, caso seja especificado. Os parâmetros requeridos são apresentados na Tabela 4.2.

Tabela 4.2 Código\_Alimentador.

```
basekv = tensão base nominal de linha em kv;
bus1 = nome do terminal no qual o barramento principal se encontra 
conectado;
pu = tensão em pu que o barramento está operando;
phases = número de fases.
Mvasc3 = potência de curto-circuito trifásico. 
R1 = resistência de sequência positiva da fonte;
X1 = reatância de sequência positiva da fonte.
```
#### **Linha de Transmissão**

Linhas de transmissão são instanciadas através do comando Line. Os valores de impedância podem ser atribuídos através de uma referência ao objeto LineCode. Os parâmetros requeridos são apresentados na Tabela 4.3.

```
Tabela 4.3 Código_LinhaTransmissão.
```

```
phases = número de fases (o "default" é 3). 
Bus1 = nome da barra do terminal 1;
Bus2 = nome da barra do terminal 2;
Linecode = nome de um objeto "LineCode" declarado que contenha definições de 
impedância;
Length = comprimento do segmento de linha;
units = unidade de medida de comprimento (mi, km, kft, m, ft, in ou cm);
```
#### **Transformador**

Esse equipamento é especificado através do objeto Transformer, que pode conter dois ou mais enrolamentos, conectados de várias formas, sendo a forma *default* a deltaestrela. As definições dos parâmetros dos enrolamentos podem ser especificadas de duas maneiras: um enrolamento por vez, ou através de vetores que contém todas as informações dos enrolamentos. Nesse TCC, optou-se pela primeira alternativa. Os parâmetros requeridos são apresentados nas Tabela 4.4 e 4.5.

Tabela 4.4 Código\_Transformador.

```
Phases = número de fases (o "default" é 3);
Windings = número de enrolamento (o "default" é 2);
%loadloss = percentual de perda total com base na carga nominal;
XHL = reatância percentual do primário para o secundário;
```
#### Tabela 4.5 Parâmetros\_Transformador.

```
Wdg = número inteiro que representa o enrolamento;
Bus = barra de conexão;
Conn = conexão do enrolamento (delta ou wye);
Kv = tensão nominal do enrolamento em kV;
Kva = potência nominal do enrolamento em kVA;
```
#### **Regulador de Tensão**

O objeto que emula o regulador de tensão no OpenDSS é o RegControl, que é associado a um dos enrolamentos de um transformador com o intuito de monitorar a tensão neste enrolamento. Os parâmetros requeridos são apresentados na Tabela 4.6.

Tabela 4.6 Código\_ReguladorTensão.

```
transformer = nome do transformador ao qual o regulador se encontra conectado;
winding = número de enrolamento do transformador que o regulador está 
monitorando;
Vreg = tensão que o regulador se propõe a ajustar, em volts;
ptratio = relação do transformador de potencial (TP).
```
#### **Carga**

O OpenDSS disponibiliza seis modos de implementar uma carga (ANEEL\_2, 2014):

```
a. kW, PF 
b. kW, kvar 
c. kVA, PF 
d. XFKVA * Allocationfactor, PF 
e. kWh/(kWhdays*24) * Cfactor, PF
```
Os três primeiros modos consideram cargas nas quais supõem-se valores conhecidos, enquanto os dois últimos modos supõem desconhecimento, de modo que os valores são estimados a partir dos valores de kWh medidos. Haja vista a impossibilidade do conhecimento exato das cargas ligadas ao sistema, os modos **d** e **e** são os mais utilizados. Neste TCC:

- Adotou-se: i) o último modo (**e**).
- Definiu-se a potência média como sendo a razão entre a medição mensal do kWh e o número de horas. O fator Cfactor converte a potência média kW em potência pico, sendo que seus valores variam normalmente entre 1 e 4.
- $\triangleright$  Adotou-se a carga de pico como sendo 30% da média, logo Cfactor = 1,3. Os principais parâmetros requeridos são apresentados na Tabela 4.7.

#### Tabela 4.7 Parâmetros\_Carga.

Bus1= nome do barramento onde a carga se encontra conectada. phases= número de fases da carga. Conn= conexão da carga. Delta ou estrela. O padrão é estrela. kV= tensão base da carga em kV. Model= define como a carga varia com a tensão. kW= potência ativa nominal da carga considerando todas as fases. Pf= fator de potência. Kvar= potência reativa nominal da carga. Daily= nome da curva de carga associada.

O OpenDSS oferece oito modelos de carga (ANEEL\_2, 2014):

- **1.** Potência constante: este e os demais modelos revertem para o modelo de impedância constante, quando a tensão fica fora do intervalo normal de tensão que pode ser definido pelo usuário numa tentativa de assegurar a convergência do processo de fluxo de carga;
- **2.** Impedância constante: potência ativa e reativa variam com o quadrado da tensão;
- **3.** Potência ativa constante e potência reativa modelada como uma reatância constante;
- **4.** Potência ativa e reativa variando de modo exponencial;
- **5.** Corrente constante: potência ativa e reativa variando linearmente com a amplitude da tensão;
- **6.** Potência ativa constante, podendo ser modificada pelo formato da curva de carga, mas com a potência reativa fixa independente do tempo;
- **7.** Similar ao modelo anterior, mas com a potência reativa variando com o quadrado da tensão;
- **8.** Modelo ZIP: contém os expoentes de potência ativa e reativa para os três modelos de carga (impedância constante, corrente constante e potência constante).

Para fins do cálculo de perdas na distribuição, a Aneel propõee que a carga seja representada pelo modelo ZIP com 50% de potência constante e 50% de impedância constante para a parte ativa, e como 100% de impedância constante para a parte reativa.

#### **Curva de Carga**

O OpenDSS oferece opções de modificar a carga por um conjunto de multiplicadores, como uma curva de carga anual ou diária. No OpenDSS o objeto Loadshape desempenha um papel importante para soluções de estudos de fluxo de carga sequenciais e consiste de uma série de multiplicadores, que no geral variam de 0 a 1, ponderando os valores de potência em kW de modo a representar a variação da carga ao longo de algum período de tempo. Os parâmetros requeridos são apresentados na Tabela 4.8.

#### Tabela 4.8 Código\_CurvaCarga.

```
Npts= número de pontos da curva de carga.
Interval = intervalo entre os pontos da curva de carga em horas.
Mult = vetor com os multiplicadores dos valores da carga.
```
#### 4.1.2. Perdas Técnicas

O OpenDSS possui comandos que permitem a exportação das perdas do circuito em análise, divididas em perdas nas linhas e nos transformadores (sem diferenciar as perdas no ferro e cobre nos transformadores). No entanto, ao executar o programa no modo daily, as perdas obtidas são referentes apenas ao último patamar da curva de carga. Esse problema é contornado através do objeto EnergyMeter, que emula o comportamento de um medidor de energia real conectado ao terminal de um elemento do circuito. Esse objeto tem vários registros que acumulam determinados valores.

No início do estudo, o que estiver armazenado é apagado, iniciando com valor igual a zero. Ao final, tem-se um valor que corresponde ao valor de energia integrado no intervalo de tempo que foi determinado.

O Energymeter apresenta no arquivo de saída os registros enumerados na Tabela 4.9.

Tabela 4.9 Registros do Energymeter .

```
1. kWh no local do medidor.
2. kVarh no local do medidor.
3. kW máxima no local do medidor.
4. kVA máxima no local do medidor.
5. kWh na área do medidor.
6. kVarh na área do medidor.
7. kW máxima área do medidor.
8. kVA máxima área do medidor.
9. kWh sobrecarga na área do medidor, classificações normais.<br>10. kWh sobrecarga na área do medidor, classificações de em
10. kWh sobrecarga na área do medidor, classificações de emergência.<br>11. Exceder a capacidade normal de energia (REE) para as cargas na á
       Exceder a capacidade normal de energia (REE) para as cargas na área do
medidor.<br>12. Energ
      Energia não suprida (UE) ás cargas na área do medidor.
13. Perdas (kWh) nos elementos de fornecimento de energia na área do 
   medidor.
14. Perdas reativas (kvarh) nos elementos de fornecimento de energia na 
   área do medidor.
15. Perdas máximas (kW) nos elementos de fornecimento de energia na área 
do medidor.<br>16 Perdas r
      16. Perdas reativas máximas (kvar) nos elementos de fornecimento de energia 
na área do medidor.<br>17    Perdas cobre kW
     Perdas cobre kWh. Perdas (I^2*R) nos elementos de fornecimento de
    energia.
18. Perdas cobre kvarh. Perdas (I²*R) nos elementos de fornecimento de 
   energia.
19. Perdas ferro em kWh nos elementos de derivação, principalmente 
transformadores.<br>20. Perdas ferro
20. Perdas ferro em kvarh em elementos de derivação.<br>21 — Máxima perdas no cobre kW durante a simulação.
21. Máxima perdas no cobre kW durante a simulação.<br>22 Máxima perdas no ferro kW durante a simulação.
22. Máxima perdas no ferro kW durante a simulação.<br>23 - Perdas de linha: Perda no elemento LINE
23. Perdas de linha: Perda no elemento LINE.<br>24. Perdas do Transformador: Perda no elemen
24. Perdas do Transformador: Perda no elemento transformador.<br>25. Perdas de seguência positiva e negativa em linhas trifási
25. Perdas de sequência positiva e negativa em linhas trifásicas.<br>26. Perdas de sequência zero em linhas trifásicas.
26. Perdas de sequência zero em linhas trifásicas.<br>27. Perdas em linhas trifásicas.
      Perdas em linhas trifásicas.
28. Perdas em linhas monofásicas e bifásicas.<br>29. Geracão em kWh.
29. Geração em kWh.<br>30. Geração em kvar
30. Geração em kvarh.<br>31. Máxima potência q
31. Máxima potência gerada kW.
32. Máxima potência gerada kVA.
33. AUX1 (usado para segregar as perdas por nível de tensão)
34. AUX2.<br>35. AUX3.
       AUX3.
36. AUX4.
37. AUX5.
38. AUX6.<br>39. AUX7.
       AUX7.
```
#### **Estudo de Caso**

Para realizar o Estudo de Caso, selecionou-se como sistema-teste, um SDEE real, cujos dados disponibilizados pela concessionária de energia são apresentados nas tabelas a seguir.

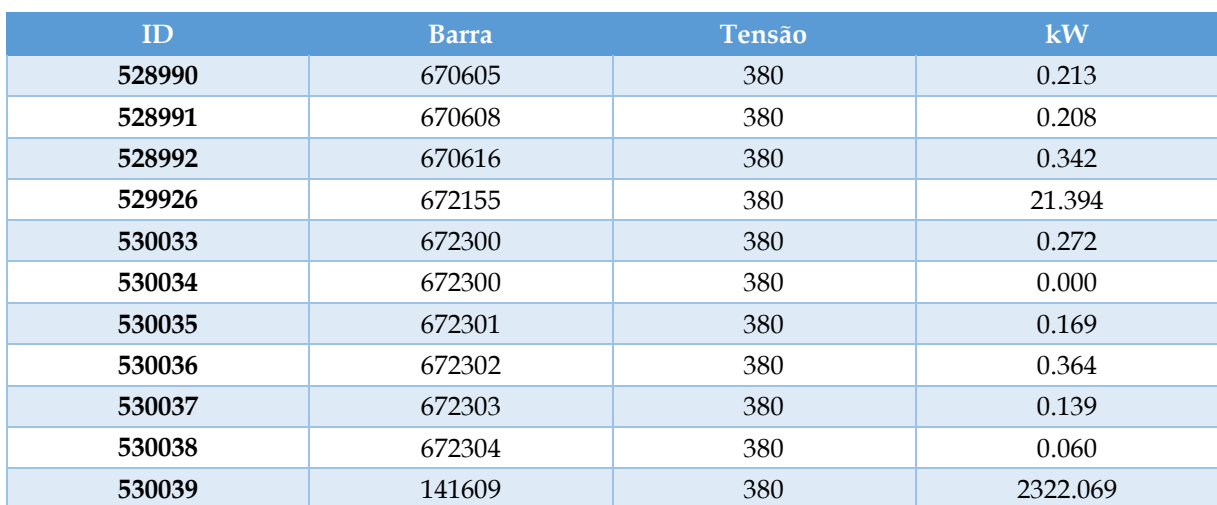

### Tabela 4.10 Dados\_Cargas.

#### Tabela 4.11 Dados\_CabosConexões*.*

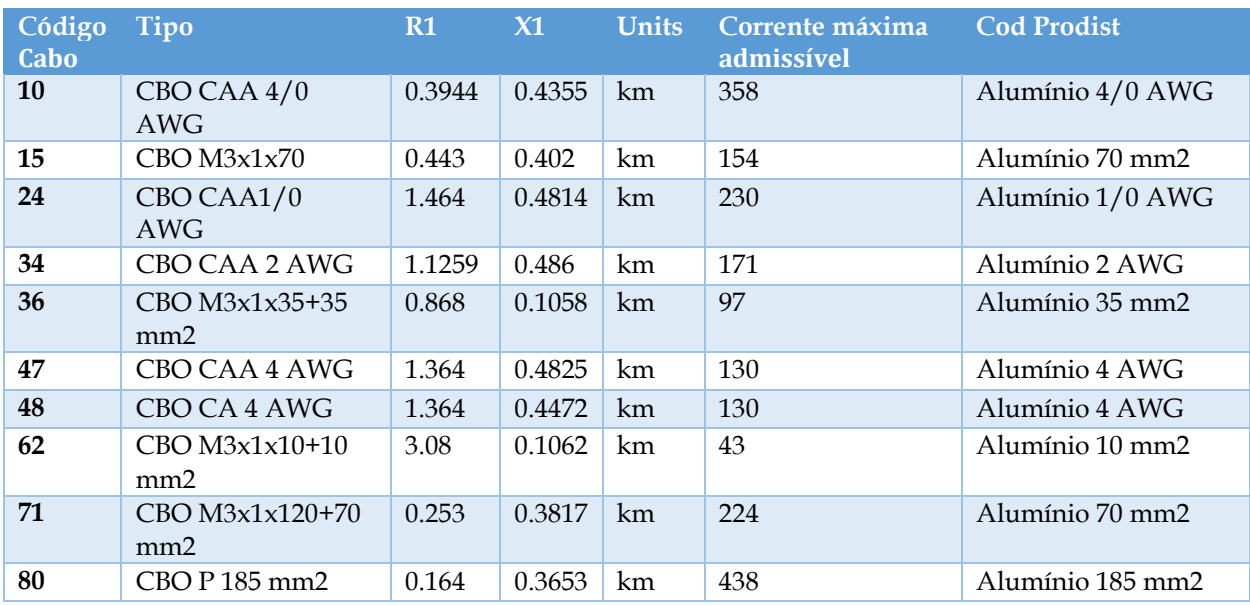

### Tabela 4.12 Dados\_Transformador.

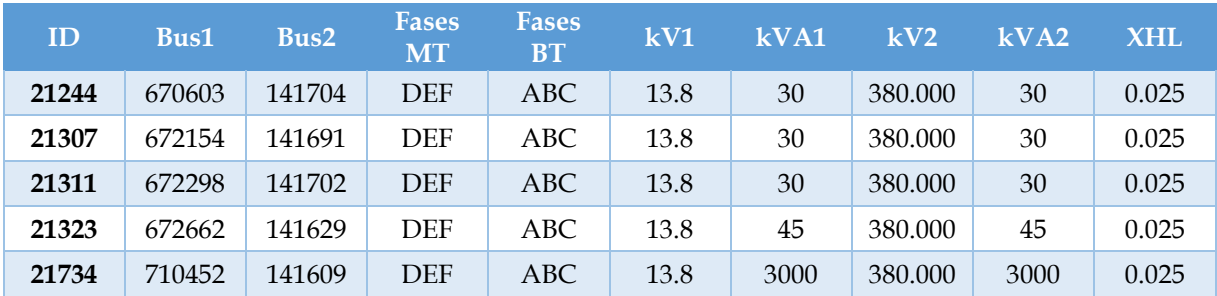

### Tabela 4.13 Dados\_ReguladorTensão.

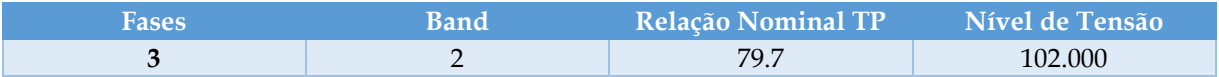

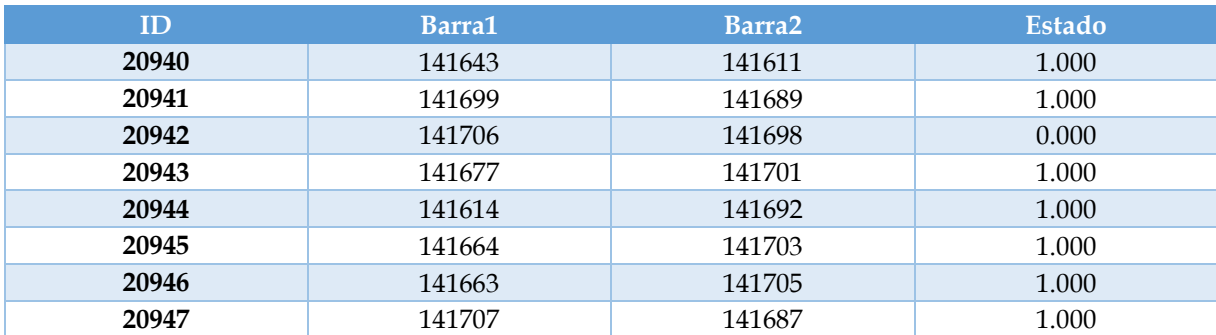

#### Tabela 4.14 Dados\_Chaves.

### Tabela 4.15 Dados\_TrechosBaixaTensão.

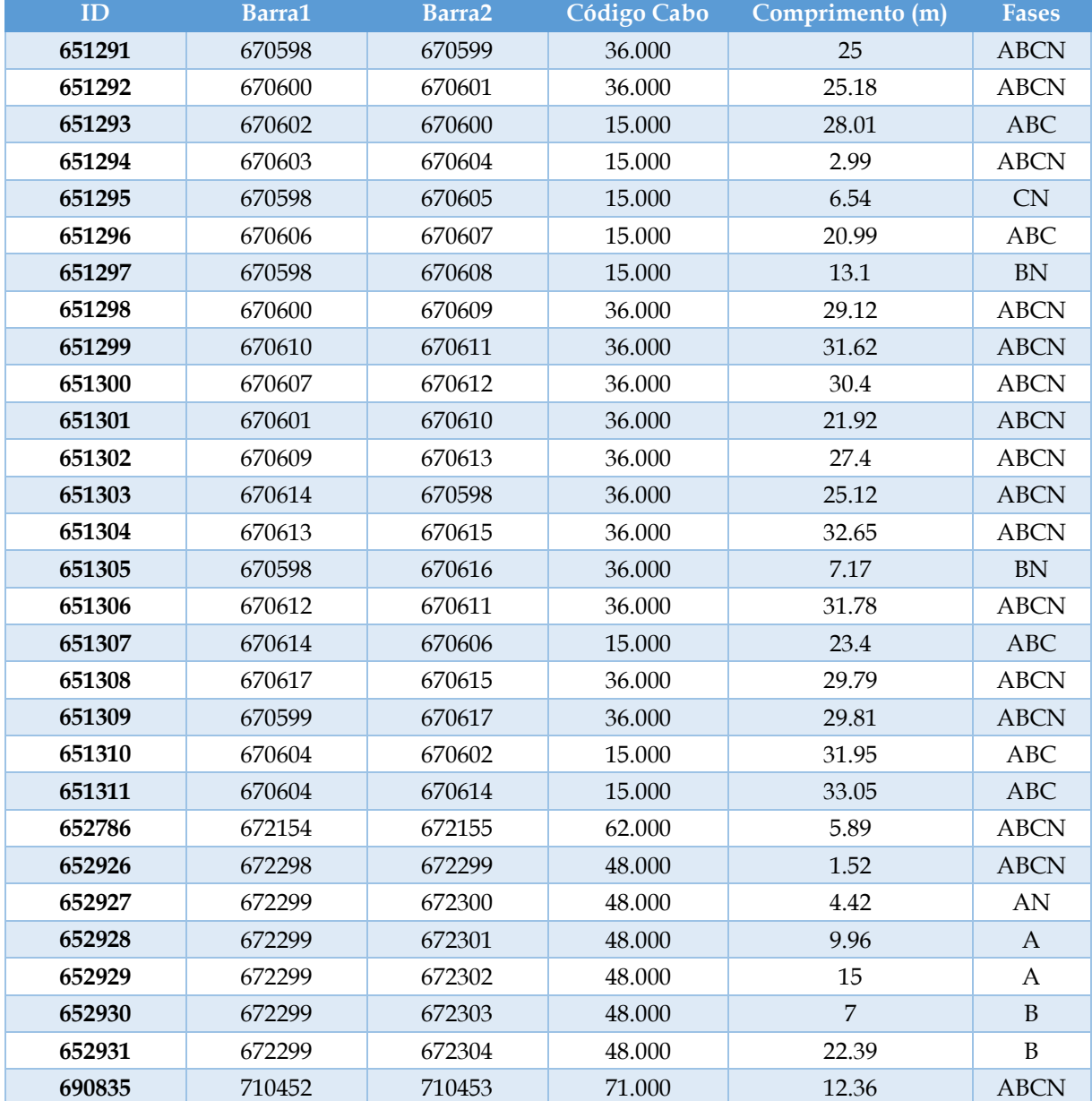

| ID     | Barra1 | Barra2 | <b>Código Cabo</b> | Comprimento (m) | <b>Fases</b> |
|--------|--------|--------|--------------------|-----------------|--------------|
| 141340 | 141599 | 141600 | 47.000             | 138.78          | <b>ABC</b>   |
| 141341 | 141599 | 141601 | 47.000             | 151.62          | <b>ABC</b>   |
| 141342 | 141600 | 141602 | 47.000             | 89.31           | ABC          |
| 141343 | 141601 | 141603 | 47.000             | 36.58           | <b>ABC</b>   |
| 141344 | 141602 | 141604 | 47.000             | 99.36           | <b>ABC</b>   |
| 141345 | 141604 | 141605 | 47.000             | 140.65          | <b>ABC</b>   |
| 141346 | 141605 | 141606 | 47.000             | 49.1            | <b>ABC</b>   |
| 141347 | 141606 | 141607 | 47.000             | 56.35           | <b>ABC</b>   |
| 141348 | 141607 | 141608 | 47.000             | 50.52           | <b>ABC</b>   |
| 141349 | 141608 | 141609 | 47.000             | 32.15           | <b>ABC</b>   |
| 141350 | 141608 | 141610 | 47.000             | 51.57           | <b>ABC</b>   |
| 141351 | 141609 | 141611 | 24.000             | 14.24           | <b>ABC</b>   |
| 141352 | 141610 | 141612 | 47.000             | 52.35           | <b>ABC</b>   |
| 141353 | 141610 | 141613 | 47.000             | 28.73           | <b>ABC</b>   |
| 141354 | 141614 | 141615 | 24.000             | 44.36           | <b>ABC</b>   |
| 141355 | 141614 | 141616 | 24.000             | 41.05           | <b>ABC</b>   |
| 141356 | 141615 | 141617 | 24.000             | 84.47           | ABC          |
| 141357 | 141616 | 141618 | 24.000             | 78.15           | <b>ABC</b>   |
| 141358 | 141617 | 141619 | 24.000             | 89.51           | <b>ABC</b>   |
| 141359 | 141618 | 141620 | 24.000             | 82.91           | <b>ABC</b>   |
| 141360 | 141619 | 141621 | 24.000             | 181.1           | <b>ABC</b>   |
| 141361 | 141620 | 141622 | 24.000             | 70.84           | <b>ABC</b>   |
| 141362 | 141621 | 141623 | 24.000             | 176.8           | <b>ABC</b>   |
| 141363 | 141622 | 141624 | 24.000             | 54.04           | <b>ABC</b>   |
| 141364 | 141623 | 141625 | 24.000             | 59.87           | <b>ABC</b>   |
| 141365 | 141624 | 141626 | 34.000             | 71.54           | <b>ABC</b>   |
| 141366 | 141624 | 141627 | 24.000             | 16.57           | <b>ABC</b>   |
| 141367 | 141625 | 141628 | 24.000             | 61.49           | ABC          |
| 141368 | 141626 | 141629 | 34.000             | 22.27           | ABC          |
| 141369 | 141627 | 141630 | 24.000             | 70.89           | <b>ABC</b>   |
| 141370 | 141628 | 141631 | 24.000             | 48.1            | <b>ABC</b>   |
| 141371 | 141630 | 141632 | 24.000             | 70.13           | <b>ABC</b>   |
| 141372 | 141631 | 141633 | 24.000             | 51.48           | <b>ABC</b>   |
| 141373 | 141632 | 141634 | 24.000             | 73.5            | <b>ABC</b>   |
| 141374 | 141633 | 141635 | 24.000             | 224.05          | <b>ABC</b>   |
| 141375 | 141634 | 141636 | 24.000             | 185.11          | ABC          |
| 141376 | 141635 | 141637 | 24.000             | 107.02          | <b>ABC</b>   |
| 141377 | 141636 | 141638 | 24.000             | 96.04           | <b>ABC</b>   |
| 141378 | 141637 | 141639 | 24.000             | 100.14          | ABC          |

Tabela 4.16 Dados\_TrechosMédiaTensão.

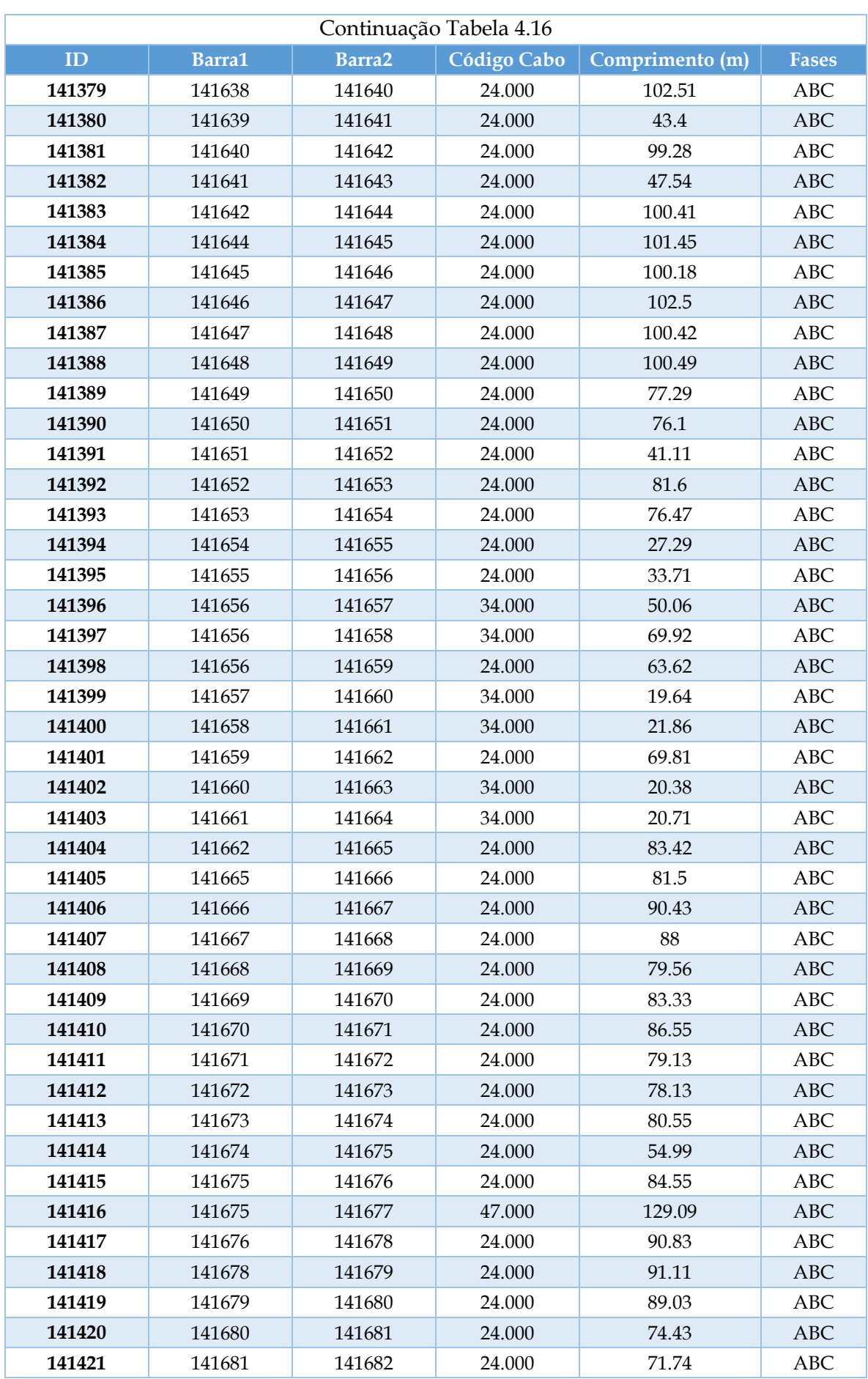

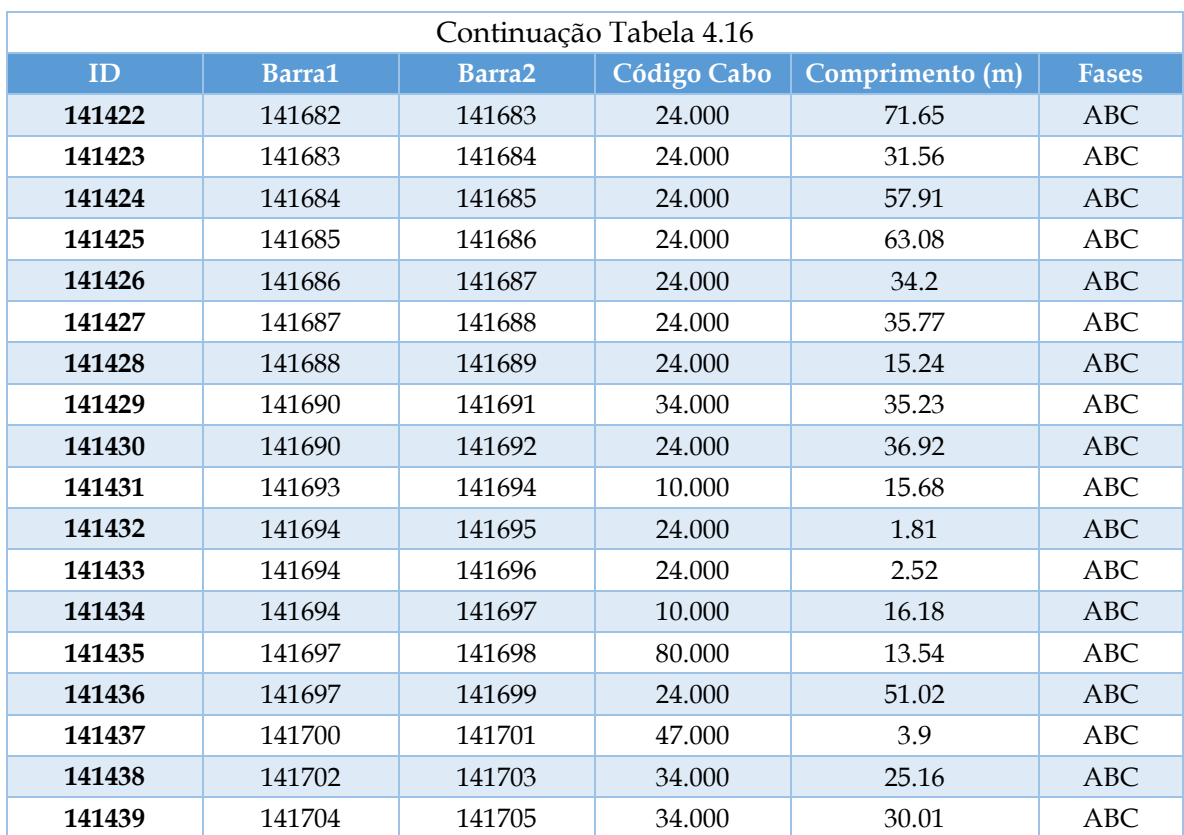

| <b>Barras</b> | $\mathbf x$ | y        | <b>Barras</b> | $\mathbf x$ | y        |
|---------------|-------------|----------|---------------|-------------|----------|
| 670598        | 8887025     | 92400146 | 141638        | 8897818     | 92405578 |
| 670599        | 8886912     | 92400370 | 141639        | 8917163     | 92407886 |
| 670600        | 8886336     | 92399449 | 141640        | 8897012     | 92404944 |
| 670601        | 8886458     | 92399228 | 141641        | 8917569     | 92407733 |
| 670602        | 8886576     | 92399592 | 141642        | 8896228     | 92404334 |
| 670603        | 8886871     | 92399738 | 141643        | 8917551     | 92407258 |
| 670604        | 8886849     | 92399759 | 141644        | 8895422     | 92403735 |
| 670605        | 8887090     | 92400142 | 141645        | 8894639     | 92403090 |
| 670606        | 8887247     | 92399715 | 141646        | 8893845     | 92402480 |
| 670607        | 8887356     | 92399536 | 141647        | 8893039     | 92401847 |
| 670608        | 8886907     | 92400088 | 141648        | 8892279     | 92401190 |
| 670609        | 8886201     | 92399707 | 141649        | 8891472     | 92400591 |
| 670610        | 8886563     | 92399036 | 141650        | 8890766     | 92400276 |
| 670611        | 8886833     | 92399201 | 141651        | 8890074     | 92399961 |
| 670612        | 8887100     | 92399372 | 141652        | 8889752     | 92400217 |
| 670613        | 8886088     | 92399956 | 141653        | 8889009     | 92399880 |
| 670614        | 8887137     | 92399922 | 141654        | 8888315     | 92399558 |
| 670615        | 8886377     | 92400106 | 141655        | 8888077     | 92399424 |
| 670616        | 8887078     | 92400098 | 141656        | 8887770     | 92399286 |
| 670617        | 8886642     | 92400243 | 141657        | 8887336     | 92399535 |
| 672154        | 8904918     | 92408614 | 141658        | 8887441     | 92399903 |
| 672155        | 8904977     | 92408615 | 141659        | 8887983     | 92398686 |
| 672298        | 8887016     | 92400229 | 141660        | 8887232     | 92399702 |
| 672299        | 8887019     | 92400214 | 141661        | 8887348     | 92400101 |
| 672300        | 8887037     | 92400255 | 141662        | 8888379     | 92398111 |
| 672301        | 8887084     | 92400290 | 141663        | 8887135     | 92399881 |
| 672302        | 8887131     | 92400314 | 141664        | 8887260     | 92400288 |
| 672303        | 8887058     | 92400272 | 141665        | 8889068     | 92397641 |
| 672304        | 8887198     | 92400349 | 141666        | 8889737     | 92397175 |
| 672662        | 8902242     | 92407795 | 141667        | 8890480     | 92396660 |
| 710452        | 8917544     | 92407116 | 141668        | 8891202     | 92396156 |
| 710453        | 8917470     | 92407017 | 141669        | 8891376     | 92395380 |
| 141599        | 8918319     | 92400608 | 141670        | 8891539     | 92394563 |
| 141600        | 8918166     | 92401988 | 141671        | 8891713     | 92393715 |
| 141601        | 8918569     | 92399113 | 141672        | 8891866     | 92392939 |
| 141602        | 8918142     | 92402881 | 141673        | 8892019     | 92392173 |
| 141603        | 8918385     | 92398797 | 141674        | 8892193     | 92391386 |
| 141604        | 8918053     | 92403870 | 141675        | 8892265     | 92390841 |
| 141605        | 8917852     | 92405262 | 141676        | 8892682     | 92390105 |
| 141606        | 8917788     | 92405749 | 141677        | 8893548     | 92390987 |
| 141607        | 8917719     | 92406308 | 141678        | 8892692     | 92389197 |
| 141608        | 8917623     | 92406804 | 141679        | 8892715     | 92388286 |

Tabela 4.17 Coordenadas\_Barramentos.

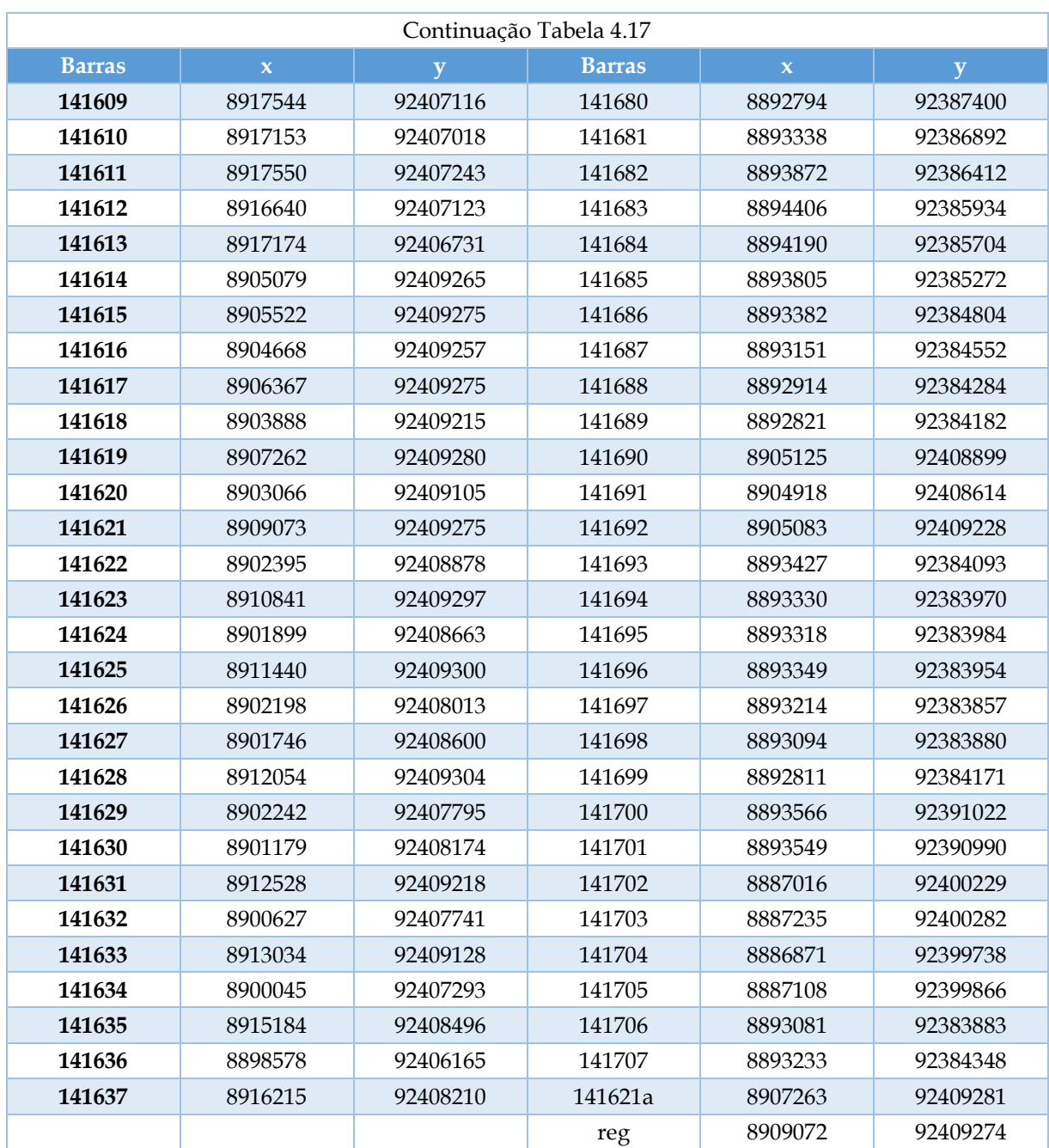

#### 4.2.1. Implementação do sistema-teste no OpenDSS

A implementação do sistema-teste no OpenDSS iniciou no barramento 141707, que é o Vsource do sistema e representa a conexão com o restante do sistema. Aplicando as informações fornecidas pela concessionária de energia responsável pela região, o *source* do sistema deve ser editado conforme mostrado na Tabela 4.18.

```
Tabela 4.18 Implementação_Fonte.
```

```
Edit Vsource.source basekv=13.8 pu=1.00 Phases=3 MVAsc1=237.72 MVAsc3=482.25
bus1=141707
```
Em seguida, seguiu-se para a implementação da carga. O modo escolhido para

representar a carga foi o modo **e** e modelo 8. A curva de carga adotada foi a diária (daily mode), com 24 pontos, conforme mostrado na Tabela 4.19. As linhas de código são apresentadas na Tabela 4.20.

#### Tabela 4.19 Implementação\_CurvaCarga.

New loadshape.day Npts=24 Interval=1.0 mult=(.3 .3 .3 .35 .36 .39 .41 .48 .52 .59 .62 .94 .87 .91 .95 .95 1.0 .98 .94 .92 .61 .60 .51 .44)

#### Tabela 4.20 Implementação\_Carga.

New Load.528990 phases = 1 Bus1=670605.3 kV=(0.38 3 sqrt /) kW=0.285776 pf=0.92 daily=day  $\sim$  status=variable zipv= $(0.5, 0, 0.5, 1, 0, 0.9)$  Model=8 New Load.528991 phases = 1 Bus1=670608.2 kV=(0.38 3 sqrt /) kW=0.280172 pf=0.92 daily=day ~ status=variable zipv= $(0.5, 0, 0.5, 1, 0, 0.9)$  Model=8 New Load.528992 phases = 1 Bus1=670616.2 kV=(0.38 3 sqrt /) kW=0.459483 pf=0.92 daily=day ~ status=variable zipv= $(0.5, 0, 0.5, 1, 0, 0, 0.9)$  Model=8 New Load.529926 phases = 3 Bus1=672155.1.2.3 kV=0.38 kW=28.77184 pf=0.92 daily=day  $\sim$  status=variable zipv= $(0.5, 0, 0.5, 1, 0, 0, 0.9)$  Model=8 New Load.530033 phases = 1 Bus1=672300.1 kV=(0.38 3 sqrt /) kW=0.366092 pf=0.92 daily=day  $\sim$  status=variable zipv=(0.5, 0, 0.5, 1, 0, 0, 0.9) Model=8 New Load.530034 phases = 1 Bus1=672300.1 kV=(0.38 3 sqrt /) kW=0 daily=day  $\sim$  status=variable zipv=(0.5, 0, 0.5, 1, 0, 0, 0.9) Model=8 New Load.530035 phases = 1 Bus1=672301.1 kV=(0.38 3 sqrt /) kW=0.227874 pf=0.92 daily=day  $\sim$  status=variable zipv=(0.5, 0, 0.5, 1, 0, 0, 0.9) Model=8 New Load.530036 phases = 1 Bus1=672302.1 kV=(0.38 3 sqrt /) kW=0.489368 pf=0.92 daily=day  $\sim$  status=variable zipv=(0.5, 0, 0.5, 1, 0, 0, 0.9) Model=8 New Load.530037 phases = 1 Bus1=672303.2 kV=(0.38 3 sqrt /) kW=0.186782 pf=0.92 daily=day ~ status=variable zipv= $(0.5, 0, 0.5, 1, 0, 0.9)$  Model=8 New Load.530038 phases = 1 Bus1=672304.2 kV=(0.38 3 sqrt /) kW=0.080316 pf=0.92 daily=day  $\sim$  status=variable zipv=(0.5, 0, 0.5, 1, 0, 0, 0.9) Model=8 New Load.530039 phases = 3 Bus1=710452 kV=0.38 kW=2322.06897 pf=0.92 daily=day ~ status=variable zipv= $(0.5, 0, 0.5, 1, 0, 0.9)$  Model=8

O próximo passo consistiu em instanciar no OpenDSS, os parâmetros referentes aos cabos e conexões conforme mostrado na Tabela 4.21.

|                          | New Linecode.10 R1=0.39440000057 | X1=0.4355 Units= km Normamp= 358 |
|--------------------------|----------------------------------|----------------------------------|
|                          | New Linecode.15 R1=0.44299998879 | X1=0.402 Units= km Normamp= 154  |
|                          | New Linecode.24 R1=1.4639999866  | X1=0.4814 Units= km Normamp= 230 |
|                          | New Linecode.34 R1=1.1259000301  | X1=0.486 Units= km Normamp= 171  |
|                          | New Linecode.36 R1=0.86799997091 | X1=0.1058 Units= km Normamp= 97  |
|                          | New Linecode. 47 R1=1.3639999628 | X1=0.4825 Units= km Normamp= 130 |
| New Linecode.48 R1=1.364 |                                  | X1=0.4472 Units= km Normamp= 130 |
|                          | New Linecode.62 R1=3.0799999237  | X1=0.1062 Units= km Normamp= 43  |
|                          | New Linecode.71 R1=0.25299999118 | X1=0.3817 Units= km Normamp= 224 |
|                          | New Linecode.80 R1=0.16400000453 | X1=0.3653 Units= km Normamp= 438 |

Tabela 4.21 Implementação\_CabosConexões.

Os trechos de média e baixa tensão foram declarados usando os comandos apresentados nas Tabelas 4.22 e 4.23.

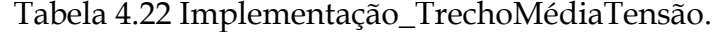

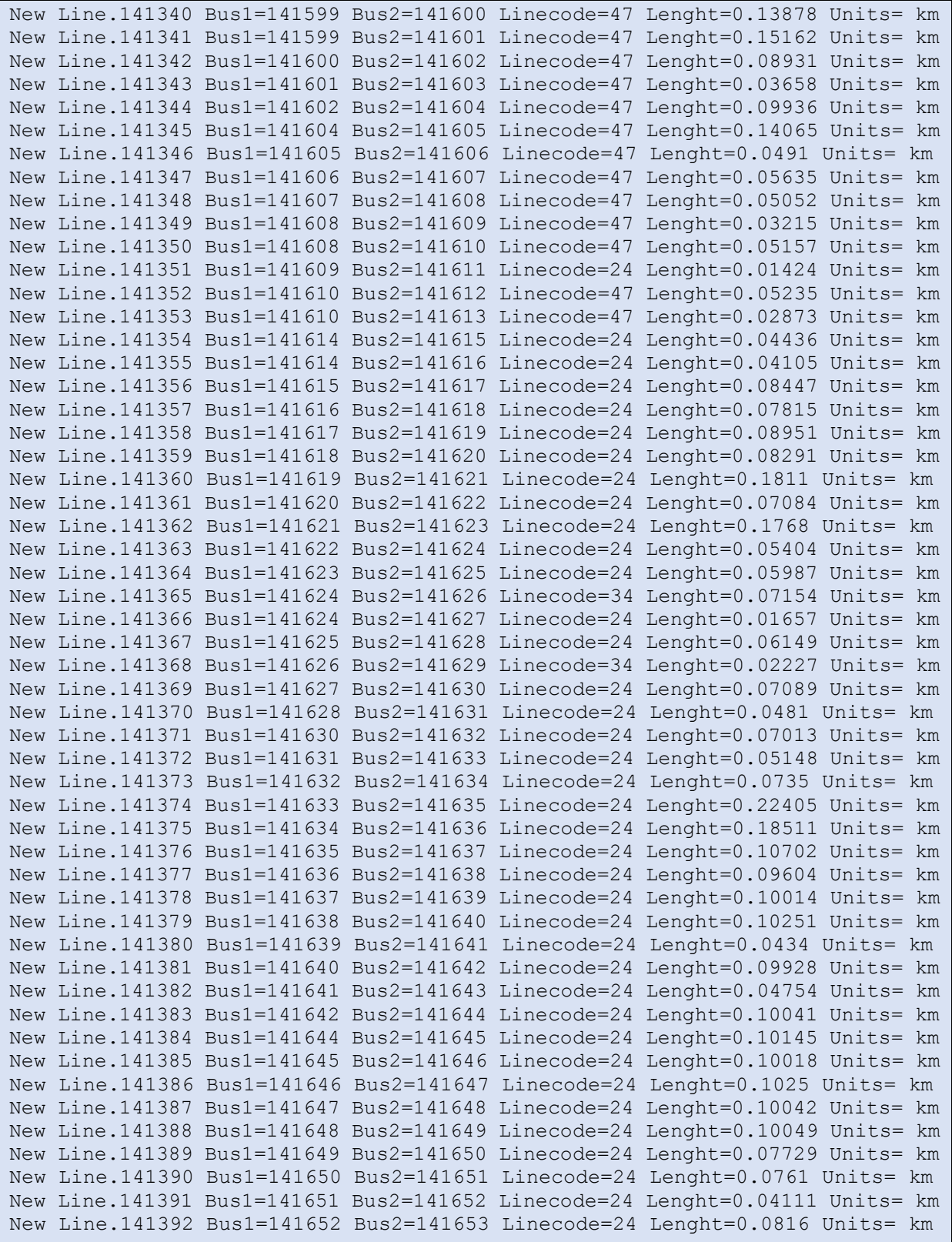

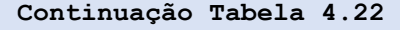

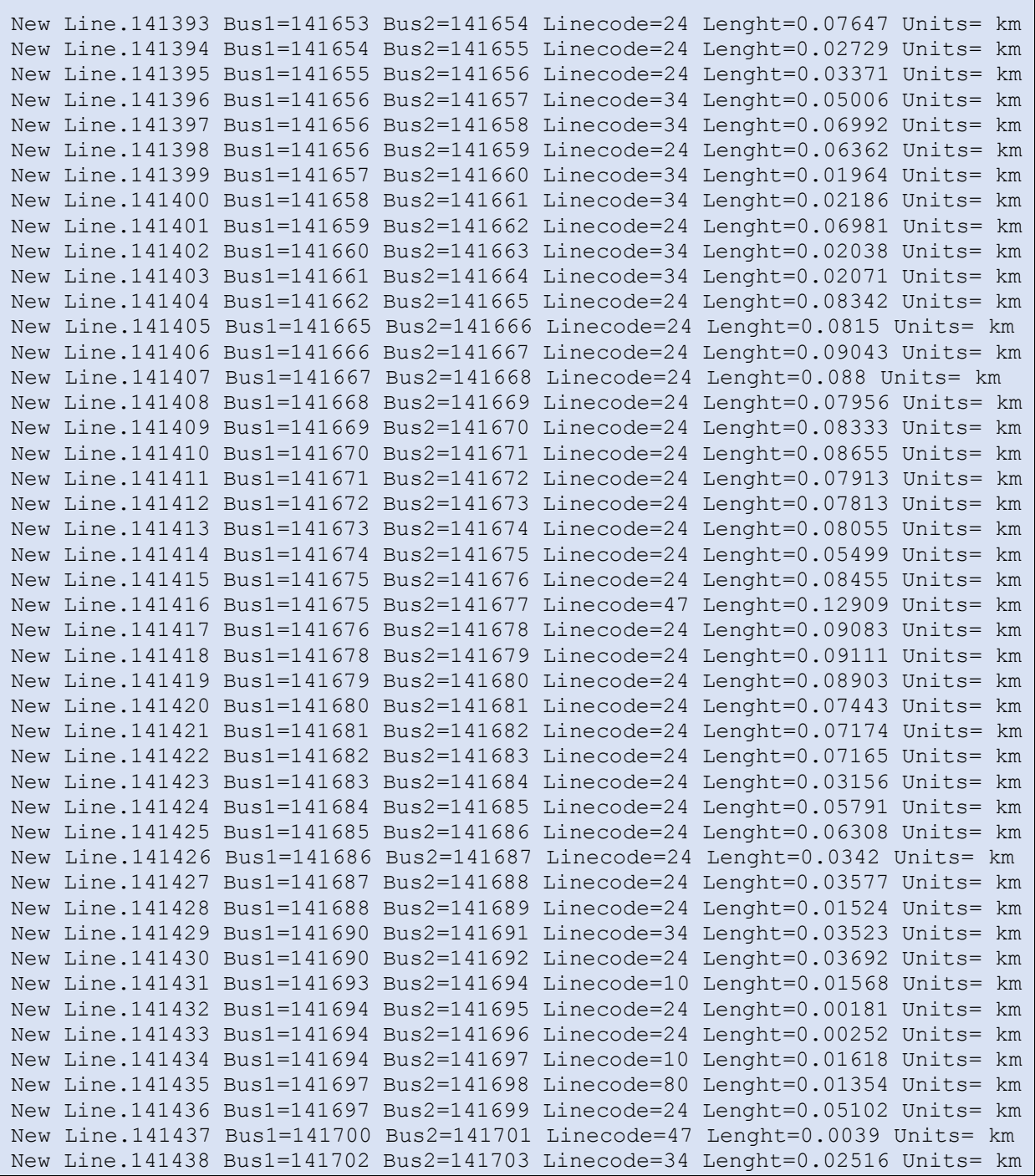

Tabela 4.23 Implementação\_TrechoBaixaTensão.

|  |  | New Line.651291 Bus1=670598 Bus2=670599 Linecode=36 Length=0.025 Units= km   |
|--|--|------------------------------------------------------------------------------|
|  |  | New Line.651292 Bus1=670600 Bus2=670601 Linecode=36 Length=0.02518 Units= km |
|  |  | New Line.651293 Bus1=670602 Bus2=670600 Linecode=15 Length=0.02801 Units= km |
|  |  | New Line.651294 Bus1=670603 Bus2=670604 Linecode=15 Length=0.00299 Units= km |
|  |  | New Line.651295 Bus1=670598 Bus2=670605 Linecode=15 Length=0.00654 Units= km |
|  |  | New Line.651296 Bus1=670606 Bus2=670607 Linecode=15 Length=0.02099 Units= km |
|  |  | New Line.651297 Bus1=670598 Bus2=670608 Linecode=15 Length=0.0131 Units= km  |
|  |  | New Line.651298 Bus1=670600 Bus2=670609 Linecode=36 Length=0.02912 Units= km |
|  |  | New Line.651299 Bus1=670610 Bus2=670611 Linecode=36 Length=0.03162 Units= km |
|  |  | New Line.651300 Bus1=670607 Bus2=670612 Linecode=36 Length=0.0304 Units= km  |
|  |  | New Line.651301 Bus1=670601 Bus2=670610 Linecode=36 Length=0.02192 Units= km |
|  |  | New Line.651302 Bus1=670609 Bus2=670613 Linecode=36 Length=0.0274 Units= km  |
|  |  | New Line.651303 Bus1=670614 Bus2=670598 Linecode=36 Length=0.02512 Units= km |
|  |  | New Line.651304 Bus1=670613 Bus2=670615 Linecode=36 Length=0.03265 Units= km |
|  |  | New Line.651305 Bus1=670598 Bus2=670616 Linecode=36 Length=0.00717 Units= km |
|  |  | New Line.651306 Bus1=670612 Bus2=670611 Linecode=36 Length=0.03178 Units= km |
|  |  | New Line.651307 Bus1=670614 Bus2=670606 Linecode=15 Length=0.0234 Units= km  |
|  |  | New Line.651308 Bus1=670617 Bus2=670615 Linecode=36 Length=0.02979 Units= km |
|  |  | New Line.651309 Bus1=670599 Bus2=670617 Linecode=36 Length=0.02981 Units= km |
|  |  | New Line.651310 Bus1=670604 Bus2=670602 Linecode=15 Length=0.03195 Units= km |
|  |  | New Line.651311 Bus1=670604 Bus2=670614 Linecode=15 Length=0.03305 Units= km |
|  |  | New Line.652786 Bus1=672154 Bus2=672155 Linecode=62 Length=0.00589 Units= km |
|  |  | New Line.652926 Bus1=672298 Bus2=672299 Linecode=48 Length=0.00152 Units= km |
|  |  | New Line.652927 Bus1=672299 Bus2=672300 Linecode=48 Length=0.00442 Units= km |
|  |  | New Line.652928 Bus1=672299 Bus2=672301 Linecode=48 Length=0.00996 Units= km |
|  |  | New Line.652929 Bus1=672299 Bus2=672302 Linecode=48 Length=0.015 Units= km   |
|  |  | New Line.652930 Bus1=672299 Bus2=672303 Linecode=48 Length=0.007 Units= km   |
|  |  | New Line.652931 Bus1=672299 Bus2=672304 Linecode=48 Length=0.02239 Units= km |

O sistema-teste possui cinco transformadores, que abaixam o nível de tensão de 13.8kV para 380V, os quais foram implementados conforme mostrado na Tabela 4.24.

Tabela 4.24 Implementação\_Transformadores.

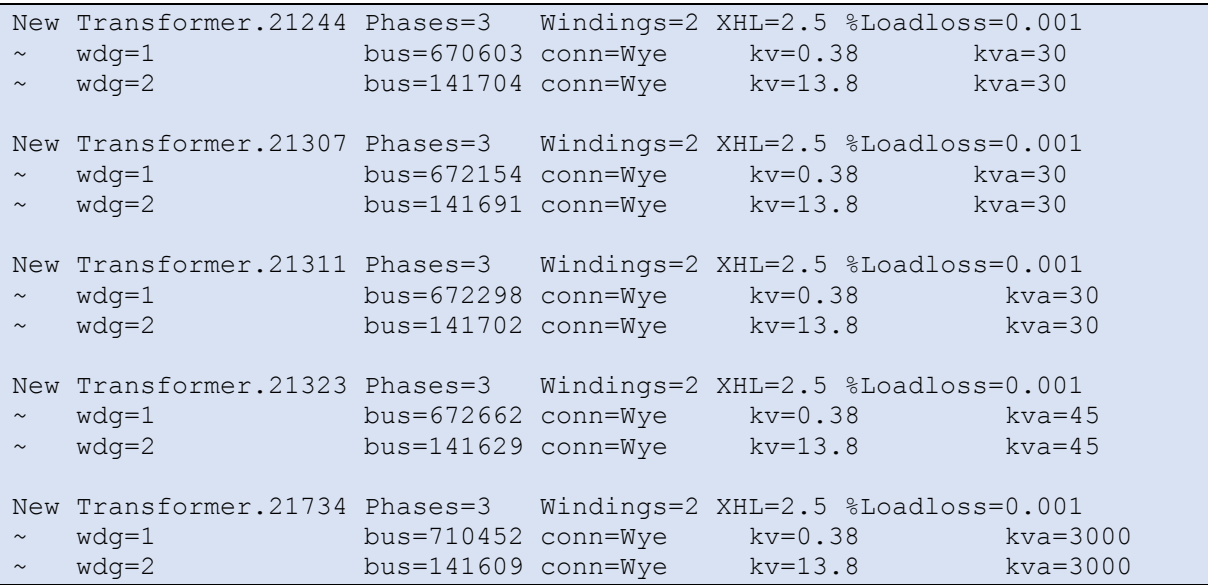

O regulador de tensão foi implementado a partir de um transformador com relação de transformação 1:1, o qual foi implementado conforme mostrado na Tabela 4.25.

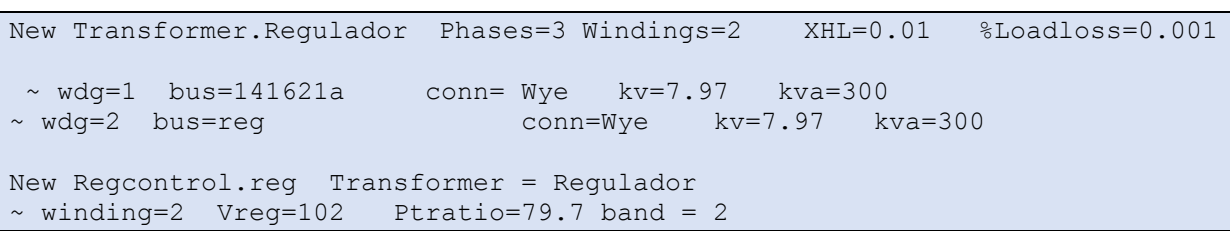

Tabela 4.25 Implementação\_Regulador Tensão.

Multiplicando o valor de Vreg pelo parâmetro Ptratio se tem o valor da tensão sobre o enrolamento do transformador que está sendo controlada. Nesse caso, o objetivo foi obter uma tensão de 1.02 pu.

Por fim, implementou-se as chaves conforme mostrado na Tabela 4.26. O estado Y significa que a chave está fechada, enquanto o estado N que está aberta.

|        | New Line.20940         | $Bus1 = 141643$             | $Bus2=141611$ |                                             |  |
|--------|------------------------|-----------------------------|---------------|---------------------------------------------|--|
| $\sim$ | Switch=y               | $R1 = 0.0001$               | $R0=0.0001$   | $X1=0.000$ $X0=0.000$ $C1=0.000$ $X0=0.000$ |  |
|        |                        | New Line. 20941 Bus1=141699 | $Bus2=141689$ |                                             |  |
| $\sim$ | Switch=y               | R1=0.0001                   | $R0=0.0001$   | $X1=0.000 X0=0.000 C1=0.000 X0=0.000$       |  |
|        |                        | New Line.20942 Bus1=141706  | $Bus2=141698$ |                                             |  |
| $\sim$ | Switch=n               | R1=0.0001                   | $R0=0.0001$   | $X1=0.000$ $X0=0.000$ $C1=0.000$ $X0=0.000$ |  |
|        |                        | New Line.20943 Bus1=141677  | Bus2=141701   |                                             |  |
| $\sim$ | $Switch=y$ $R1=0.0001$ |                             | $R0=0.0001$   | $X1=0.000 X0=0.000 C1=0.000 X0=0.000$       |  |
|        |                        | New Line.20944 Bus1=141614  | $Bus2=141692$ |                                             |  |
| $\sim$ | Switch=y               | R1=0.0001                   | $R0=0.0001$   | $X1=0.000$ $X0=0.000$ $C1=0.000$ $X0=0.000$ |  |
|        |                        | New Line. 20945 Bus1=141664 | $Bus2=141703$ |                                             |  |
| $\sim$ | Switch=y               | R1=0.0001                   | $R0=0.0001$   | $X1=0.000 X0=0.000 C1=0.000 X0=0.000$       |  |
|        |                        | New Line.20946 Bus1=141663  | $Bus2=141705$ |                                             |  |
| $\sim$ | Switch=y               | R1=0.0001                   | $R0=0.0001$   | $X1=0.000$ $X0=0.000$ $C1=0.000$ $X0=0.000$ |  |
|        |                        | New Line.20947 Bus1=141707  | Bus2=141687   |                                             |  |
| $\sim$ | Switch=y               | R1=0.0001                   | R0=0.0001     | $X1=0.000 X0=0.000 C1=0.000 X0=0.000$       |  |

Tabela 4.26 Implementação\_Chaves.

Em seguida, fez-se uso da função *plot*, a qual requer: i) definição de um arquivo .csv com as coordenadas de cada barramento; ii) inserção desse arquivo na pasta raiz do circuito onde está sendo está simulando no OpenDSS. O *software* busca essas informações através do comando mostrado na Tabela 4.27.

Tabela 4.27 Implementação\_Coordenadas.

BusCoords coordenadas.csv

Ao final, fez-se o gráfico do sistema teste, o qual está apresentado na Figura 4.3. Em seguida selecionou-se a opção *show labels* e o sistema foi plotado novamente (Figura 4.2). Para ilustrar, deu-se um *zoom in* em uma região do sistema.

Seleção de um trecho com o botão esquerdo possibilita acesso a informações do trecho, conforme mostrado nas Figuras 4.3, 4.4, 4.5 e 4.6.

Por fim, fez-se o gráfico da potência do circuito, onde a espessura do filamento indica a potência passante pelo segmento (Figura 4.7).

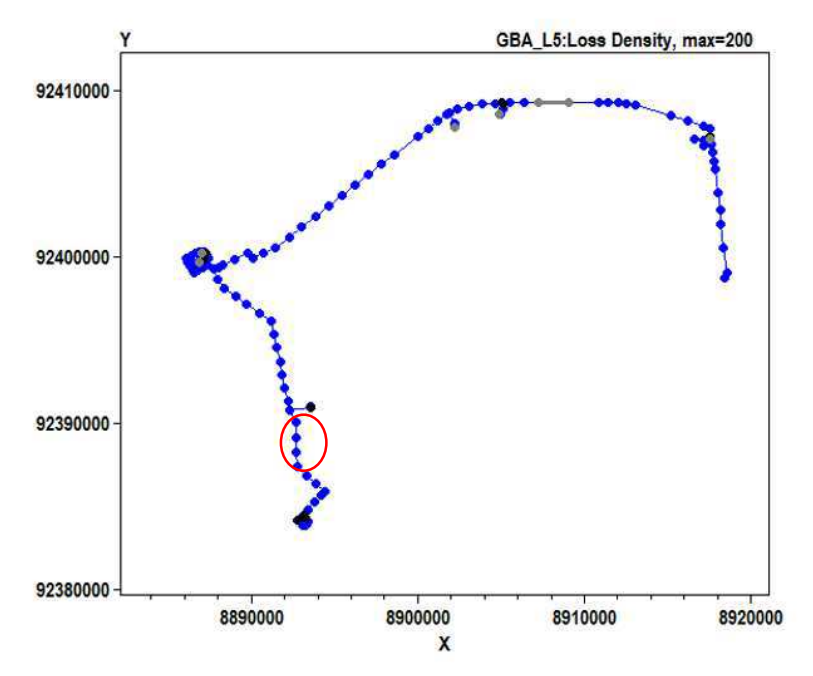

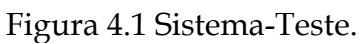

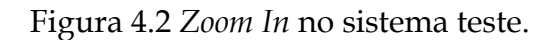

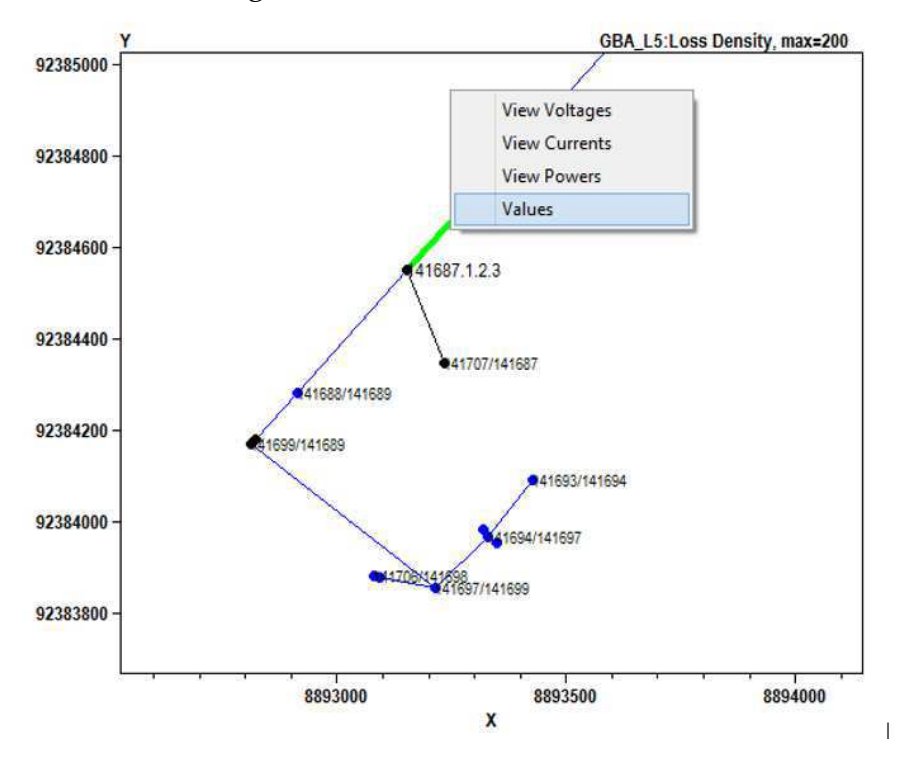

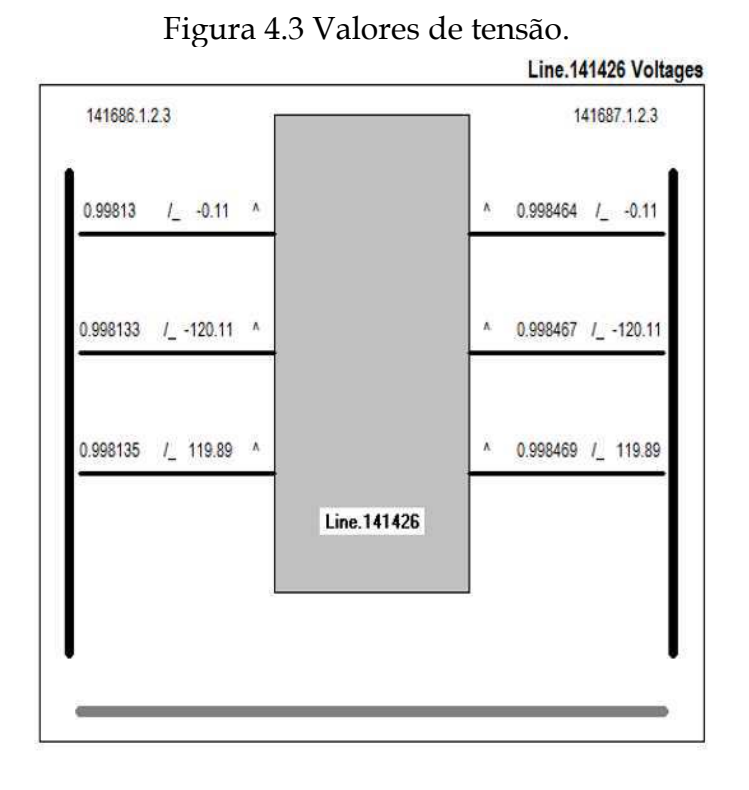

#### Figura 4.4 Valores de corrente.

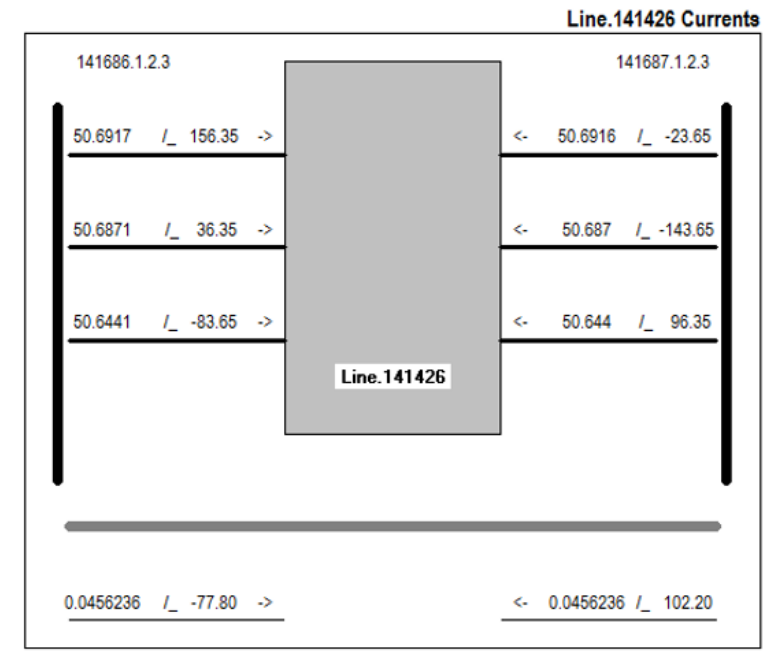

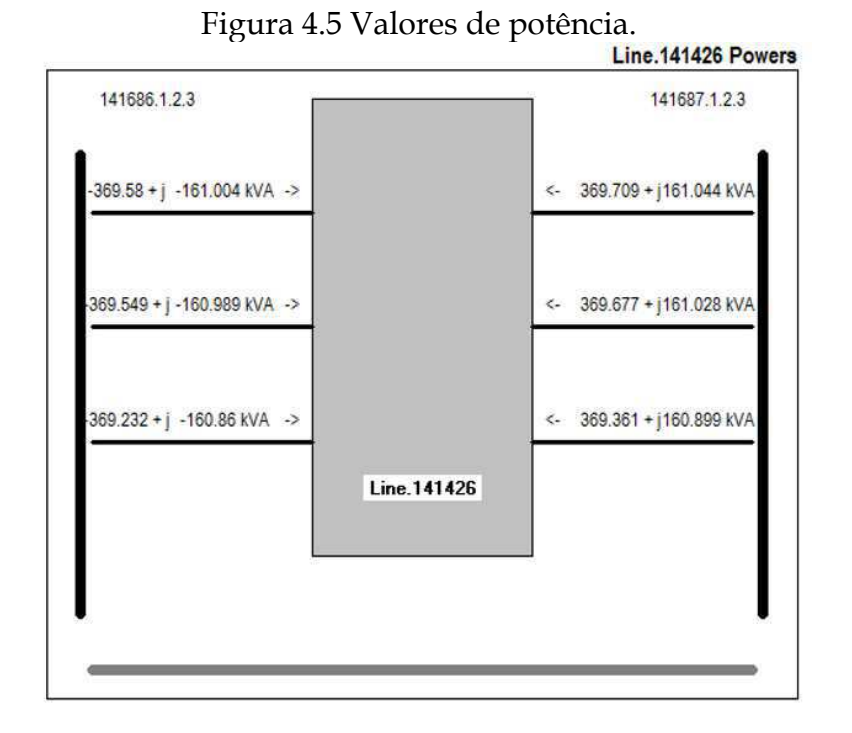

Figura 4.6 Relatório Geral.

```
= \blacksquare \times\BoxReport
Edit
   Values for: LINE.141426
                                                                                        ۸
   Bus1= 141686.1.2.3
  Bus2= 141687.1.2.3
   Distance from Meter: 0.035 kM (0.022 mi)
  Power Flow:
                            -1108.361 kW + j -482.852 kvar
  Phase Currents: 50.692 50.687 50.644 Amps<br>Phase Voltages (L-N): 7.953 7.953 7.953 kV<br>Per Unit Voltages: 0.998 0.998 0.998
  Losses for this Element:
  TotalLosses: 0.386 kW + j 0.119 kvar
  Number of Customers: 0
  Total Customers downline: 11
```
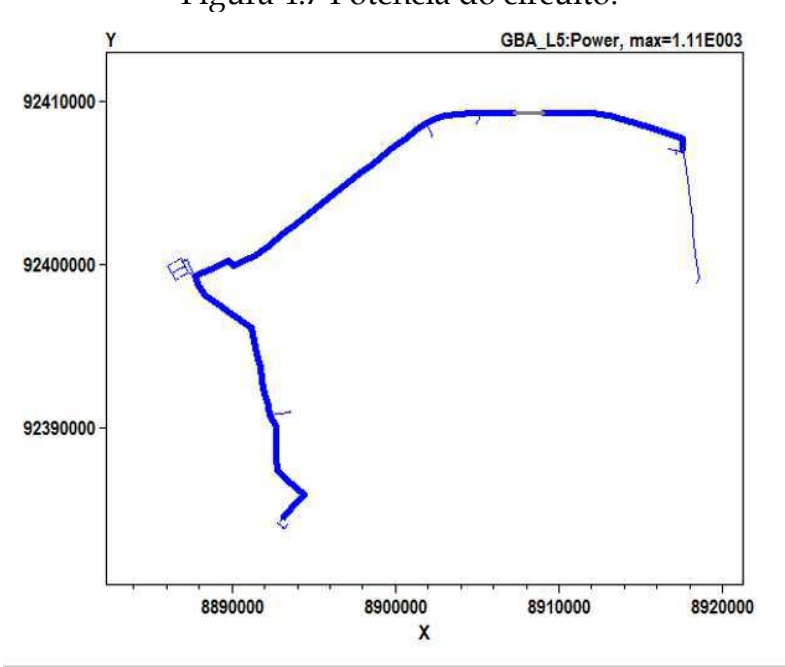

Figura 4.7 Potência do circuito.

#### **Ferramenta de Instância**

É fato que sistemas reais apresentam normalmente, número elevado de elementos (trechos, transformadores, cargas, etc.). Análise minuciosa do *software* OpenDS mostrou que a inserção de novos elementos no circuito requer grande esforço manual o qual cresce com a dimensão do sistema. Desta forma, visando otimizar essa etapa, desenvolveu-se neste TCC uma ferramenta na linguagem de programação *Visual Basic for Applications (*VBA), a qual permite instanciar os diversos elementos do circuito, apenas preenchendo uma planilha eletrônica.

Um resumo do processo é apresentado no fluxograma da Figura 4.8. Inicialmente, as informações necessárias sobre a rede (que está no formato .mdb) são selecionadas e em seguida, são extraídas planilhas .xml. Logo após a ferramenta de instância é aplicada para gerar os componentes na linguagem do OpenDSS, que através do comando Redirect, são incluídos.

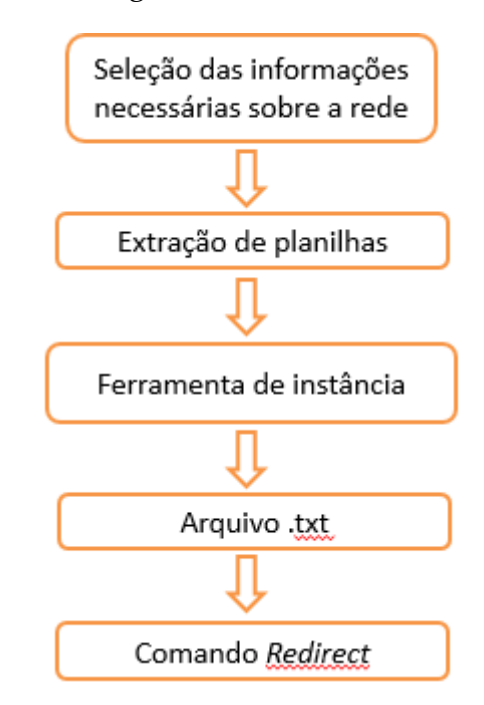

Figura 4.8 Fluxograma da ferramenta de Instância.

Para ilustrar, apresenta-se na Figura 4.9 o exemplo de uma das abas dessa ferramenta: a aba Linhas, que é usada para declarar (instanciar) trechos na linguagem do OpenDSS. Essa aba é usada para instanciar os trafos do sistema. Para isso, as colunas à esquerda da coluna DSS são preenchidas e em seguida, o botão Run é acionado. O resultado é o código na linguagem utilizada pelo OpenDSS na coluna DSS. Clique no botão RUN da Figura 4.9 resulta na Figura 4.10.

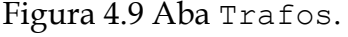

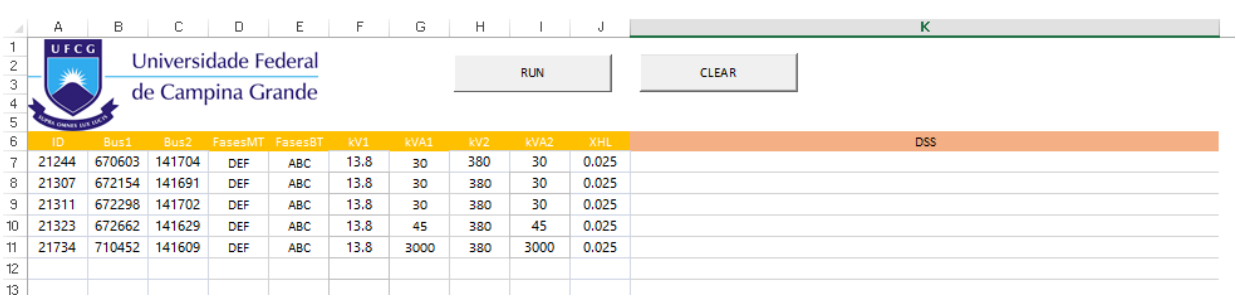

Figura 4.10 Resultado do clique no botão RUN da Aba Trafos.

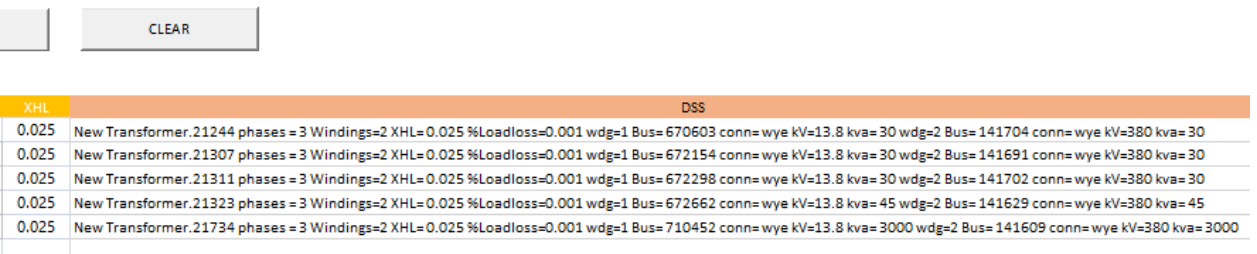

A ferramenta desenvolvida cria um arquivo no formato .txt quando o botão RUN é acionado. Os elementos no circuito através do comando apresentado na Tabela 4.28. Um exemplo de trechos instanciados são apresentados na Figura 4.11.

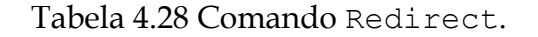

Redirect NomeDoArquivo.txt

#### Figura 4.91 Aba Linhas.

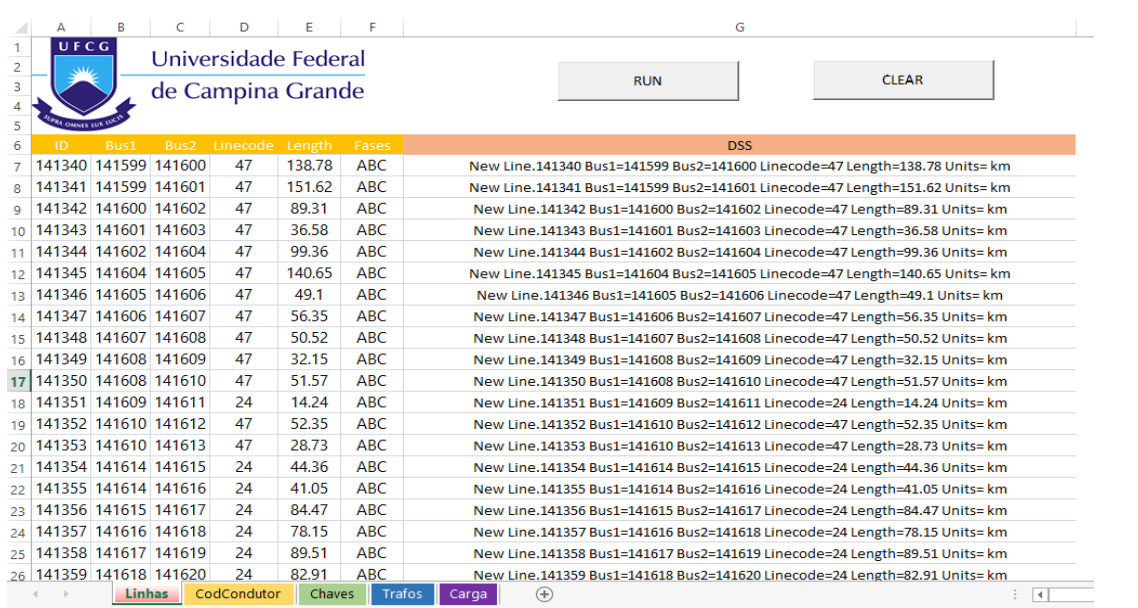

Na aba Chaves (Figura 4.12), o estado 1 indica chave fechada e 0, chave aberta. O valor da coluna de potência da aba Cargas foi obtido conforme descrito no item 4.1.1.

#### Figura 4.102 Aba Chaves.

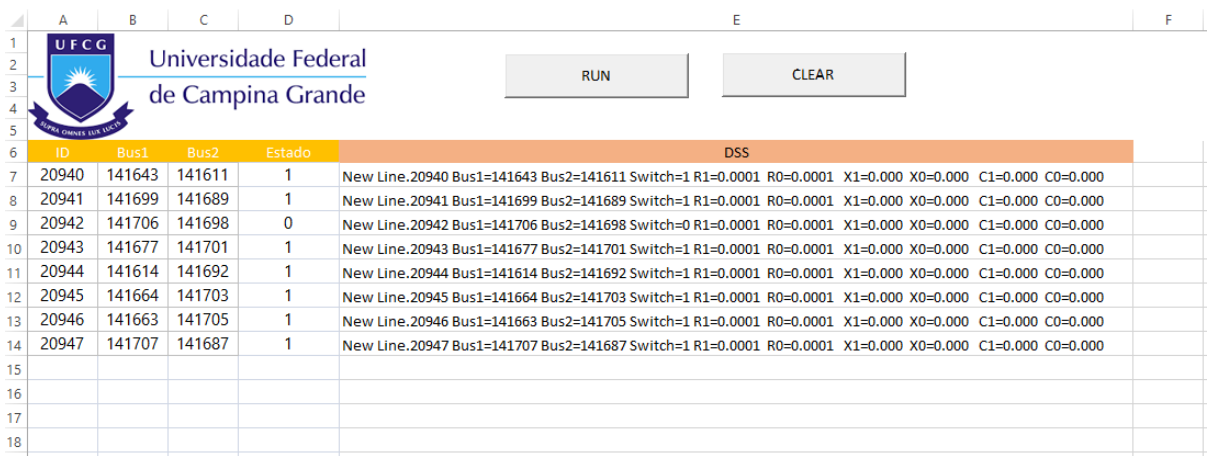

#### Figura 4.13 Aba Cargas.

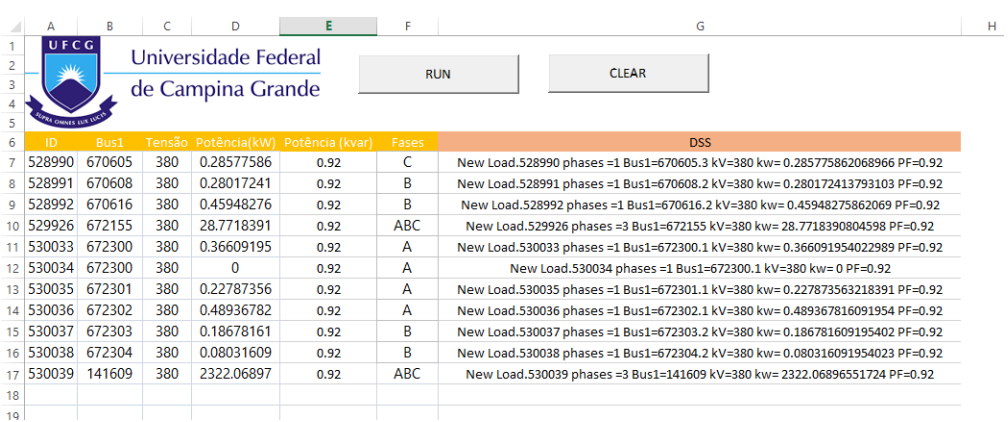

### **Análise dos Resultados**

Através do objeto EnergyMeter mediram-se as perdas no circuito em estudo. O objeto foi instanciado conforme mostrado na Tabela 4.29 e via comando apresentado na Tabela 3.30.

Tabela 4.29 Instância\_EnergyMeter.

```
New Energymeter.MT1 element=Line.20947 terminal=1
```
#### Tabela 4.30 Comando\_ Export meters.

Export meters

Ao final, os resultados são gerados em um arquivo .csv. Conforme se constatou, esse comando é adequado para analisar os resultados gerados quando não se está analisando o sistema no modo snapshot. Os resultados, que seguem os parâmetros estabelecidos na sessão 4.1.2, são apresentados na Tabela 4.31.

| <b>Meter</b>                         | MT1            |
|--------------------------------------|----------------|
| kWh                                  | 38733          |
| kvarh                                | 16565          |
| Max kW                               | 2565           |
| Max kVA                              | 2784           |
| Zone kWh                             | 35347          |
| Zone kvarh                           | 14872          |
| Zone Max kW                          | 2245           |
| Zone Max kVA                         | 2427           |
| <b>Overload kWh Normal</b>           | 23688          |
| <b>Overload kWh Emerg</b>            | 19402          |
| <b>Load EEN</b>                      | 88288          |
| <b>Load UE</b>                       | 55360          |
| Zone Losses kWh                      | 3332           |
| Zone Losses kvarh                    | 1667           |
| <b>Zone Max kW Losses</b>            | 297            |
| <b>Zone Max kvar Losses</b>          | 150            |
| <b>Load Losses kWh</b>               | 3332           |
| <b>Load Losses kvarh</b>             | 1667           |
| No Load Losses kWh                   | $\Omega$       |
| No Load Losses kvarh                 | 0              |
| <b>Max kW Load Losses</b>            | 297            |
| Max kW No Load                       | 0              |
| <b>Losses</b>                        |                |
| <b>Line Losses</b>                   | 3331           |
| <b>Transformer Losses</b>            | 1              |
| <b>Line Mode Line Losses</b>         | 3331           |
| <b>Zero Mode Line Losses</b>         | 0              |
| 3-phase Line Losses                  | 3331           |
| 1- and 2-phase Line<br><b>Losses</b> | 0              |
| Gen kWh                              | 0              |
| Gen kvarh                            | 0              |
| Gen Max kW                           | 0              |
| Gen Max kVA                          | 0              |
| 13.8 kV Losses                       | 3331           |
| 0.38 kV Losses                       | 1              |
| Aux1                                 | $\overline{0}$ |
| Aux <sub>6</sub>                     | 0              |
| Aux11                                | $\overline{0}$ |
|                                      |                |

Tabela 4.31 Resultados obtidos.

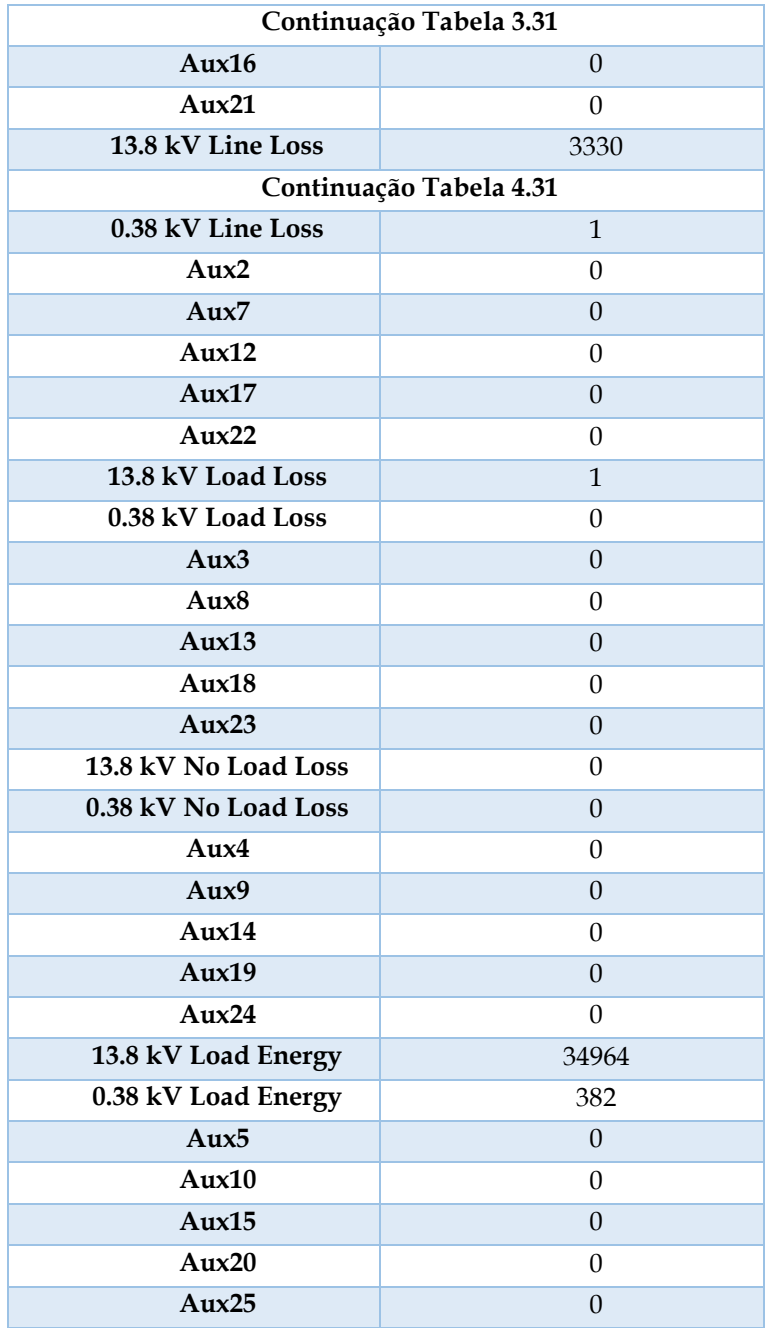

Ao final, obteve-se o valor das perdas mensal que foi de 96,628 MWh, sendo 29 o número de dias relativos ao mês em análise (fevereiro/2016). Em um ano, o valor das perdas foi de 8,6%, valor próximo à média para o alimentador em estudo, que anualmente registra valor de 8,28%.

Observou-se que os níveis de tensão estão dentro dos valores requeridos pela ANEEL (entre 0,93pu e 1,05pu). Segundo a ANEEL, valores de tensões na faixa compreendida entre 0,90pu e 0,93pu são considerados precários, enquanto que valores abaixo de 0,90 ou acima de 1,05pu são considerados críticos.

Para ilustrar, apresenta-se na Tabela 4.32 as tensões nas barras da fase 1.

| <b>Bus</b> | <b>BasekV</b> | Node1          | Magnitude1 | Angle1           | pu1   |
|------------|---------------|----------------|------------|------------------|-------|
| 141707     | 13.8          | $\mathbf{1}$   | 7955.19    | $-0.1$           | 0.998 |
| 141599     | 13.8          | $\mathbf{1}$   | 8130.71    | 0.2              | 1.021 |
| 141600     | 13.8          | $\mathbf{1}$   | 8130.71    | 0.2              | 1.021 |
| 141601     | 13.8          | $\mathbf{1}$   | 8130.71    | 0.2              | 1.021 |
| 141602     | 13.8          | $\mathbf{1}$   | 8130.71    | 0.2              | 1.021 |
| 141603     | 13.8          | $\mathbf{1}$   | 8130.71    | 0.2              | 1.021 |
| 141604     | 13.8          | $\mathbf{1}$   | 8130.71    | 0.2              | 1.021 |
| 141605     | 13.8          | $\mathbf{1}$   | 8130.71    | 0.2              | 1.021 |
| 141606     | 13.8          | $\mathbf{1}$   | 8130.71    | 0.2              | 1.021 |
| 141607     | 13.8          | $\mathbf{1}$   | 8130.71    | 0.2              | 1.021 |
| 141608     | 13.8          | $\mathbf{1}$   | 8130.71    | 0.2              | 1.021 |
| 141609     | 13.8          | $\mathbf{1}$   | 8130.71    | 0.2              | 1.021 |
| 141610     | 13.8          | $\mathbf{1}$   | 8130.71    | 0.2              | 1.021 |
| 141611     | 13.8          | $\mathbf{1}$   | 8131.73    | 0.2              | 1.021 |
| 141612     | 13.8          | $\mathbf{1}$   | 8130.71    | 0.2              | 1.021 |
| 141613     | 13.8          | $\mathbf{1}$   | 8130.71    | 0.2              | 1.021 |
| 141614     | 13.8          | $\mathbf{1}$   | 7656.8     | 0.1              | 0.961 |
| 141615     | 13.8          | $\mathbf{1}$   | 7653.39    | 0.1              | 0.961 |
| 141616     | 13.8          | $\overline{1}$ | 7659.99    | 0.1              | 0.961 |
| 141617     | 13.8          | $\mathbf{1}$   | 7646.9     | 0.1              | 0.960 |
| 141618     | 13.8          | $\mathbf{1}$   | 7666.06    | 0.1              | 0.962 |
| 141619     | 13.8          | $\mathbf{1}$   | 7640.03    | 0.1              | 0.959 |
| 141620     | 13.8          | $\mathbf{1}$   | 7672.5     | 0.1              | 0.963 |
| 141621A    | 13.8          | $\mathbf{1}$   | 7626.12    | 0.1              | 0.957 |
| 141622     | 13.8          | $\mathbf{1}$   | 7678       | 0.1              | 0.964 |
| 141621     | 13.8          | $\mathbf{1}$   | 8197.44    | 0.1              | 1.029 |
| 141623     | 13.8          | $\mathbf 1$    | 8184.81    | $0.1\,$          | 1.027 |
| 141624     | 13.8          | $\mathbf{1}$   | 7682.2     | 0.1              | 0.964 |
| 141625     | 13.8          | $\mathbf{1}$   | 8180.54    | 0.1              | 1.027 |
| 141626     | 13.8          | $\mathbf{1}$   | 7682.2     | 0.1              | 0.964 |
| 141627     | 13.8          | $\mathbf{1}$   | 7683.48    | 0.1              | 0.964 |
| 141628     | 13.8          | $\mathbf{1}$   | 8176.14    | 0.1              | 1.026 |
| 141629     | 13.8          | $\mathbf{1}$   | 7682.2     | 0.1              | 0.964 |
| 141630     | 13.8          | $\mathbf{1}$   | 7688.99    | 0.1              | 0.965 |
| 141631     | 13.8          | $\mathbf{1}$   | 8172.71    | 0.1              | 1.026 |
| 141632     | 13.8          | $\mathbf{1}$   | 7694.44    | 0.1              | 0.966 |
| 141633     | 13.8          | $\mathbf{1}$   | 8169.03    | 0.1              | 1.025 |
| 141634     | 13.8          | $\mathbf{1}$   | 7700.15    | 0.1              | 0.966 |
| 141635     | 13.8          | $\mathbf{1}$   | 8153.02    | 0.1              | 1.023 |
| 141636     | 13.8          | $\mathbf{1}$   | 7714.53    | 0.1              | 0.968 |
| 141637     | 13.8          | $\mathbf{1}$   | 8145.38    | 0.1              | 1.022 |
| 141638     | 13.8          | $\mathbf{1}$   | 7721.99    | $\boldsymbol{0}$ | 0.969 |

Tabela 4.32 Tensões na fase 1.

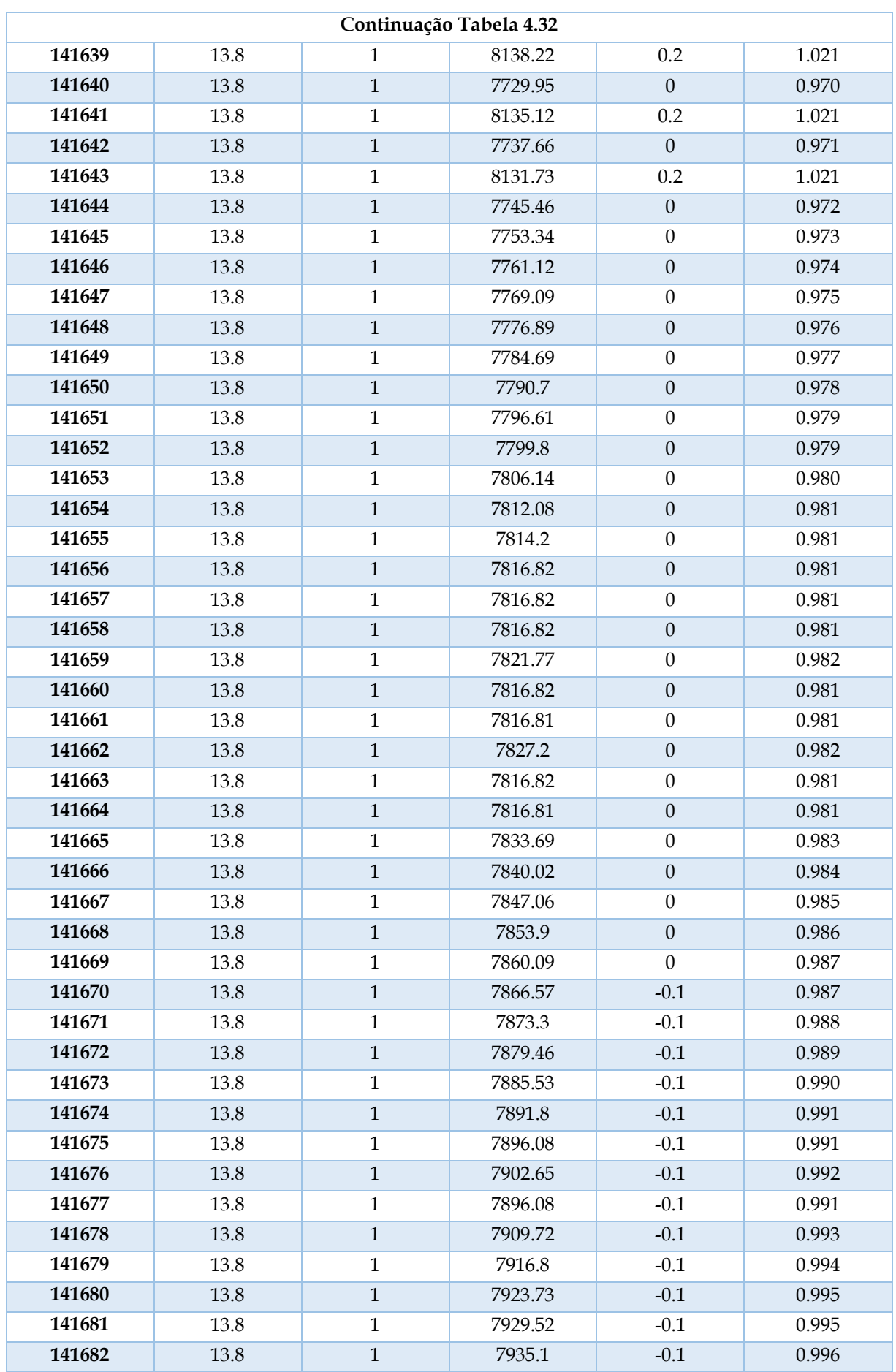

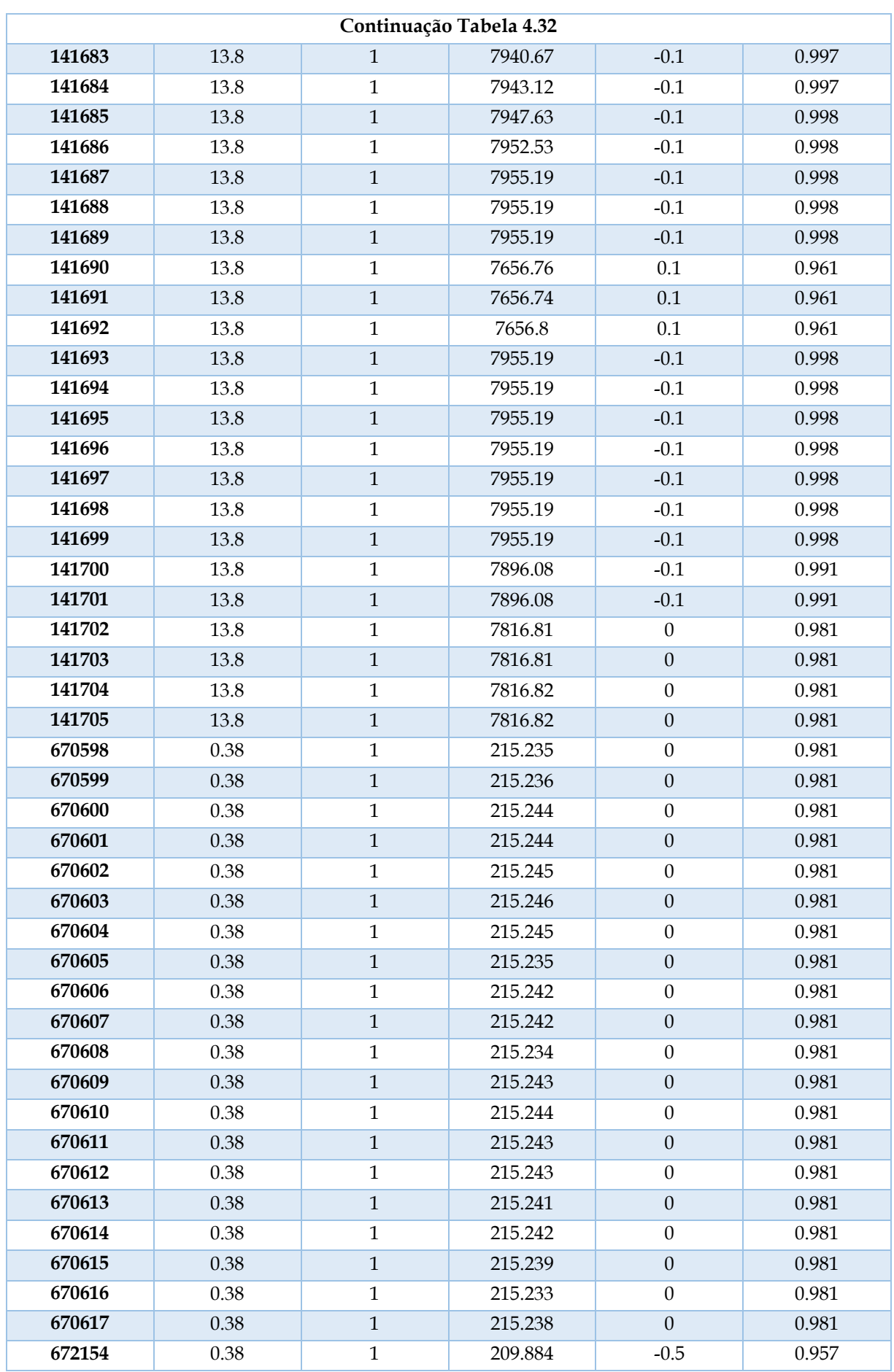

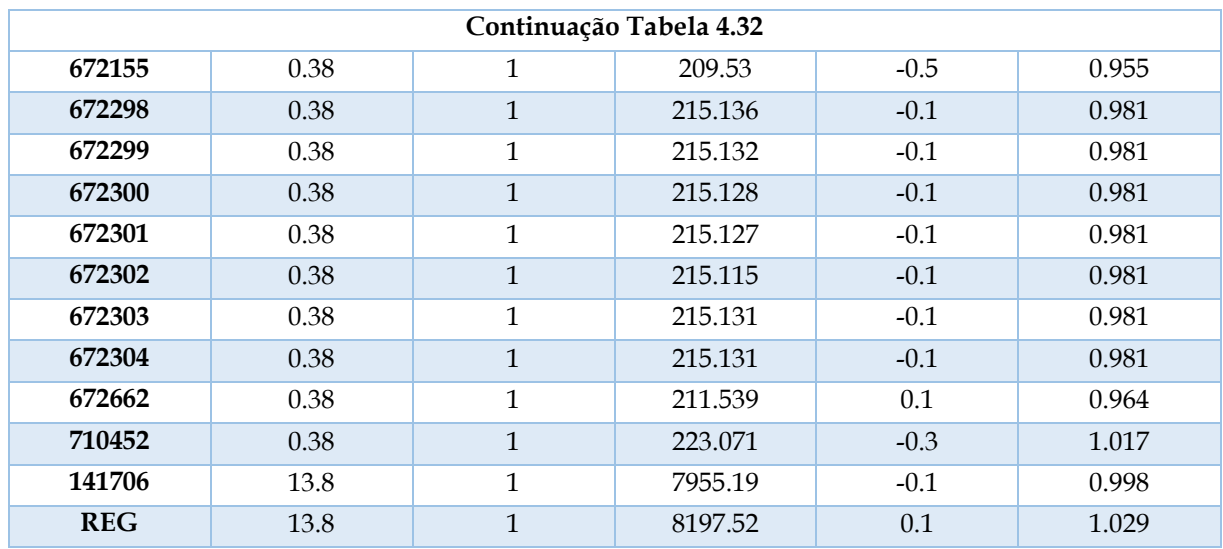

O perfil de tensão do alimentador é apresentado na Figura 4.14, na qual os valores em azul estão mais próximos de 0.93pu e em vermelho de 1.05pu.

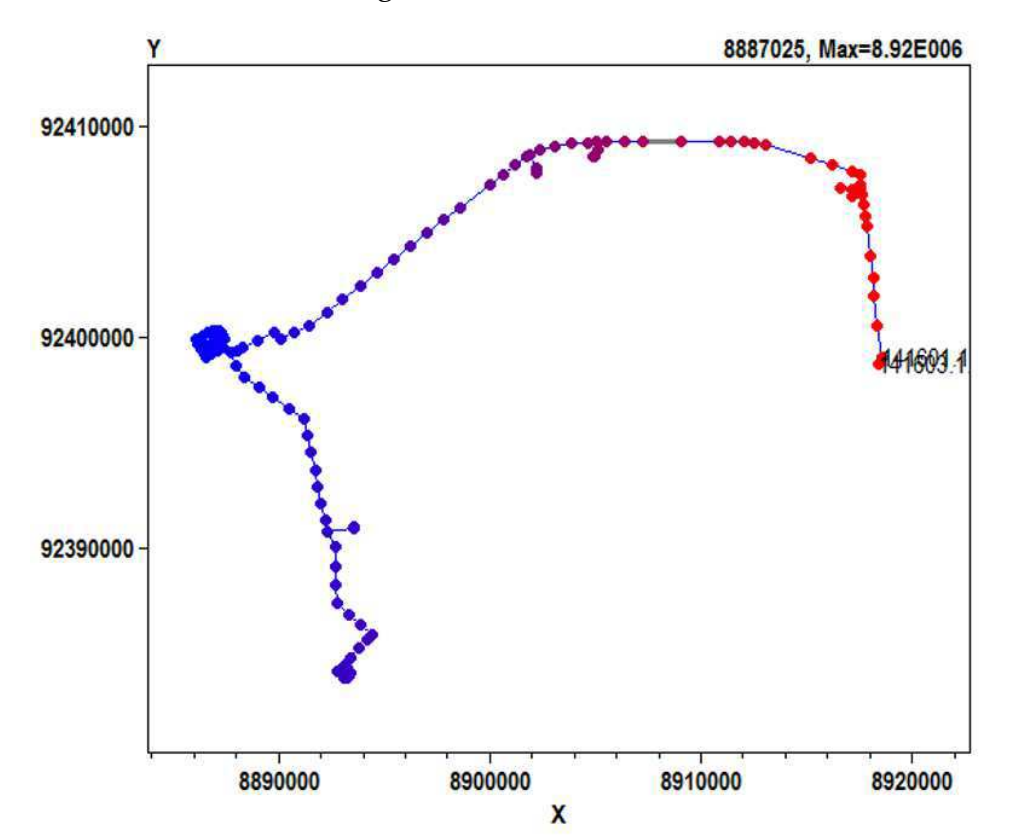

Figura 4.11 Perfil de tensão.

O Estudo de Caso permitiu realizar uma avaliação preliminar do seu potencial. Em relação às vantagens, destacam-se aqui; i) velocidade de processamento; ii) fato de ser *open source*, o que permite ao usuário adequá-lo às suas necessidades. Em relação às desvantagens, destacam-se: i) o *software* permite a simulação de um único alimentador por vez; ii) complexidade da implementação dos elementos, visto que não existe *interface* amigável, o que requer a inserção dos elementos através de linhas de códigos.

# **5. Considerações Finais**

A realização deste TCC possibilitou o aprofundamento dos conhecimentos referentes ao tema Distribuição da Energia Elétrica. Ênfase foi dada ao estudo dos modelos dos elementos que compõem um sistema de distribuição típico e de ferramentas de análise, como por exemplo o Método Normal para cálculo de fluxo de carga.

O uso do *software* OpenDSS permitiu: i) estudo do comportamento estático de um sistema real; ii) análise crítica do seu potencial; iii) desenvolvimento de uma ferramenta de auxílio na etapa de instanciação dos elementos do circuito no OpenDSS. Ao final, observou-se que essa ferramenta reduziu consideravelmente o esforço manual exigido na etapa de declaração dos elementos do sistema.

Em relação aos resultados obtidos, constatou-se que a modelagem implementada foi validada quando comparada como os resultados apurados pela concessionária.

## **6. Referências Bibliográficas**

ABRADEE. Disponível em: <http://www.abradee.com.br/setor-de-distribuicao/adistribuicao-de-energia>. Acesso em 29 de fevereiro de 2016.

ANEEL. Procedimentos de Distribuição de Energia Elétrica no Sistema Elétrico Nacional – Módulo 3 – Acesso ao Sistema de Sistribuição. 2015.

ANEEL. Disponível em: < http://www.aneel.gov.br/area.cfm?idArea=801>. Acesso em 29 de fevereiro de 2016.

ANEEL. Procedimentos de Distribuição de Energia Elétrica no Sistema Elétrico Nacional – PRODIST. Módulo 7– Cálculo de Perdas na Distribuição. Disponível em: < http://www.aneel.gov.br/area.cfm?idArea=801>. Acesso em 29 de fevereiro de 2016.

ANEEL. Nota Técnica n° 0057/2014-SRD. Disponível em: <http://www.aneel.gov.br/aplicacoes/audiencia/arquivo/2014/026/documento/n ota\_tecnica\_0057\_srd.pdf>. Acesso em 29 de fevereiro de 2016.

ANEEL. Nota Técnica n° 0104/2014-SRD. Disponível em: <http://www2.aneel.gov.br/aplicacoes/audiencia/arquivo/2014/026/documento/ nota\_tecnica\_0104\_srd.pdf>. Acesso em 29 de maio de 2016.

ANEEL. Módulo 2: Revisão Tarifária Periódica das Concessionárias de Distribuição. Sub módulo 2.6: Perdas de Energia. Disponível em: < http://www.aneel.gov.br/arquivos/Excel/Proret\_Subm%C3%B3dulo%202.6.pdf>. Acesso em 29 de fevereiro de 2016.

ANTONELLI, D. Uma contribuição para o cálculo simplificado de perdas técnicas regulatórias em redes otimizadas de distribuição de energia elétrica. . Dissertação (Mestrado) - Escola Politécnica, Universidade de São Paulo, São Paulo, 2014.

DUGAN, R. OpenDSS Introductory Training Level 1. Epri - Eletric Power Research Institute. Disponível em:

<http://smartgrid.epri.com/doc/OpenDSS%20Level%201%20Training.pdf>. Acesso em: 1 de maio de 2016.

DUGAN, R. OpenDSS Training Level 2. Epri - Eletric Power Research Institute. Disponível em:

<http://smartgrid.epri.com/doc/OpenDSS%20Level%202%20Training.pdf>. Acesso em: 1 de maio de 2016.

DUGAN, R. OpenDSS Load Allocation and State Estimation Alglorithm. Epri - Eletric Power Research Institute. Disponível em:

<http://svn.code.sf.net/p/electricdss/code/trunk/Distrib/Doc/OpenDSS%20Load %20Allocation%20Algorithm.pdf > Acesso em: 29 de maio de 2016.

EPRI. Reference Guide – The Open Distribution System Simulator (OpenDSS). Epri - Eletric Power Research Institute. Disponível em:

<http://svn.code.sf.net/p/electricdss/code/trunk/Distrib/Doc/OpenDSSManual. pdf> Acesso em: 29 de maio de 2016.

JUNIOR, S.B.S. Análise de operação de sistemas de distribuição utilizando o OpenDSS. Trabalho de Conclusão de Curso. Universidade de São Paulo, São Paulo, 2010.

MME. Disponível em: < http://www.mme.gov.br/web/guest/entidadesvinculadas-e-afins/aneel>. Acesso em 29 de fevereiro de 2016.

MÉFFE, A. Metodologia para Cálculo de Perdas Técnicas por Segmento do Sistema de Distribuição. Dissertação (Mestrado) - Escola Politécnica, Universidade de São Paulo, São Paulo, 2001.

SOUZA, B.A. Apostila - Distribuição de Energia Elétrica. UFPB, Centro de Ciências e Tecnologia, Departamento de Engenharia Elétrica, Campina Grande, 1997.